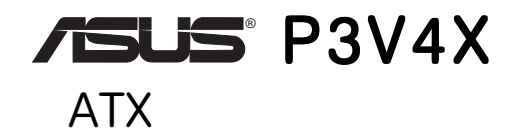

 $\mathsf{INC.}$ 

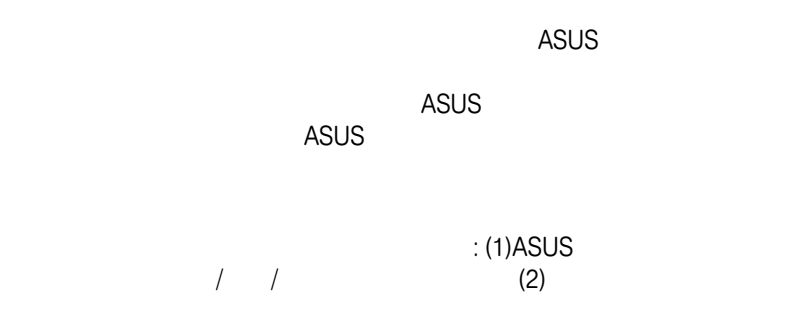

AMD Athlon K7 Advanced Micro Devices, Inc VIA VIA Technologies, Inc<br>Windows MS-DOS N MS-DOS Microsoft Corporation Adobe Acrobat Adobe Systems Incorporated Trend ChipAwayVirus Trend Micro, Inc

 $3$ 

BIOS ASUS http://<br>m.tw ASUS www.asus.com.tw

#### Copyright (c) 2000 ASUSTeK COMPUTER INC.

ASUS P3V4X マニュアル改訂版: 1.02 J525 リリース日付: 2000 7

## **ASUS**

# ASUSTeK COMPUTER INC. (The Substitution of the Substitution of the Substitution of the Substitution of the Substitution of the Substitution of the Substitution of the Substitution of the Substitution of the Substitution of

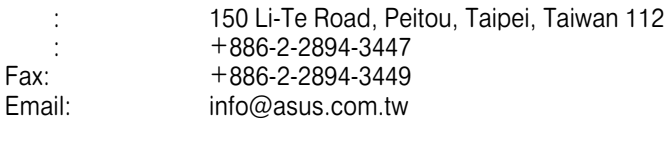

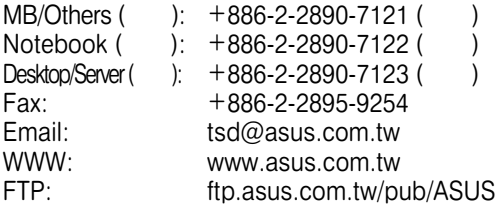

# ASUS COMPUTER INTERNATIONAL (COMPUTER INTERNATIONAL (COMPUTER INTERNATIONAL  $($

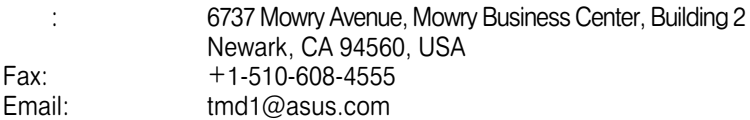

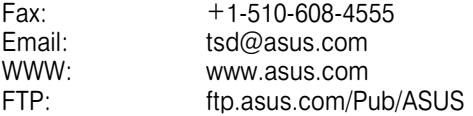

# ASUS COMPUTER GmbH (SOMPUTER GmbH (SOMPUTER GmbH (SOMPUTER  $\sim$

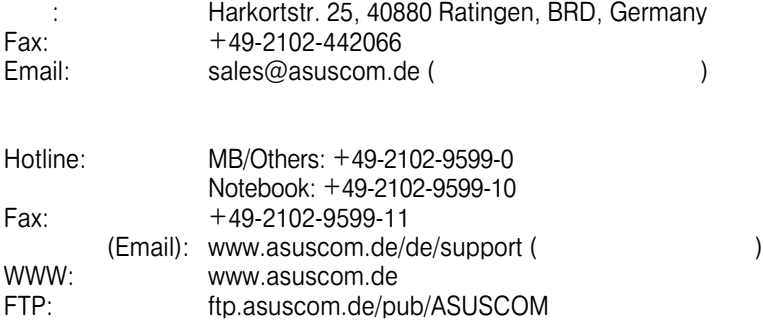

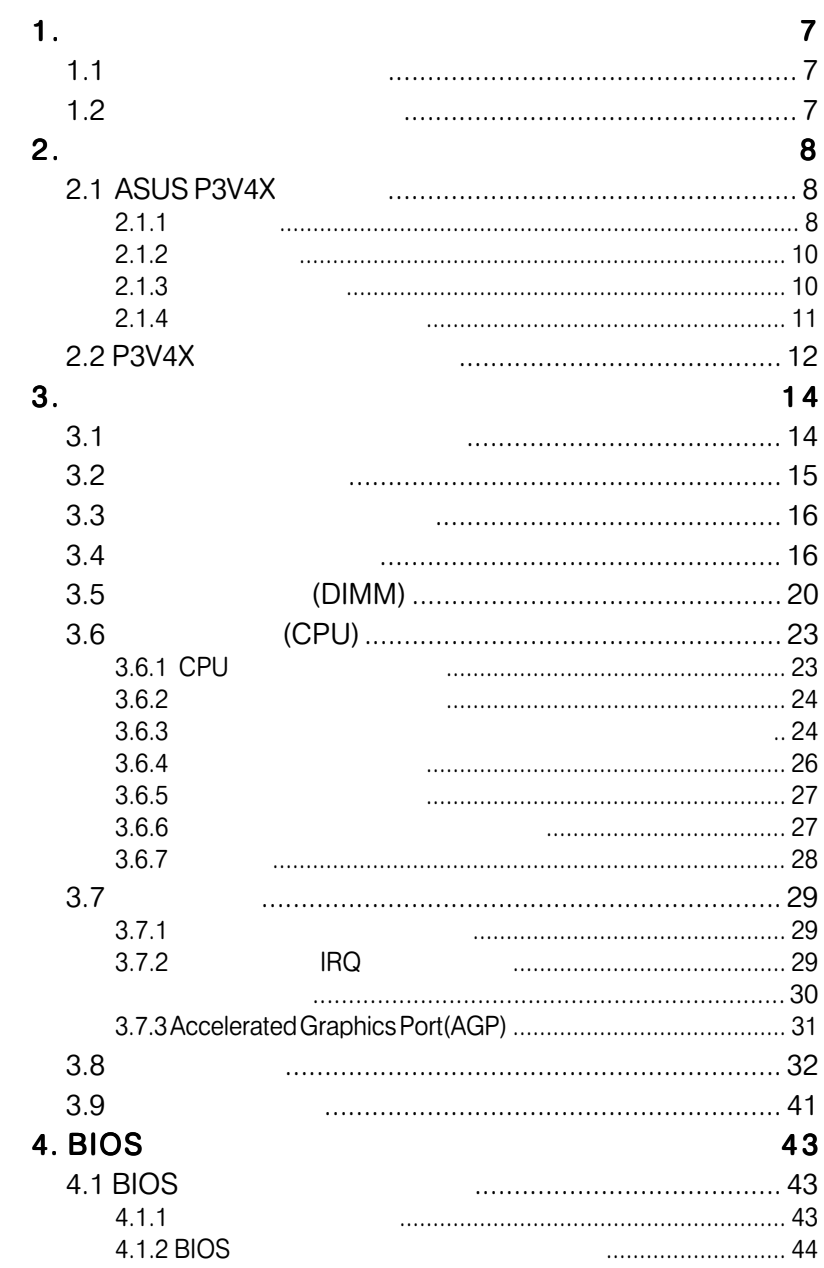

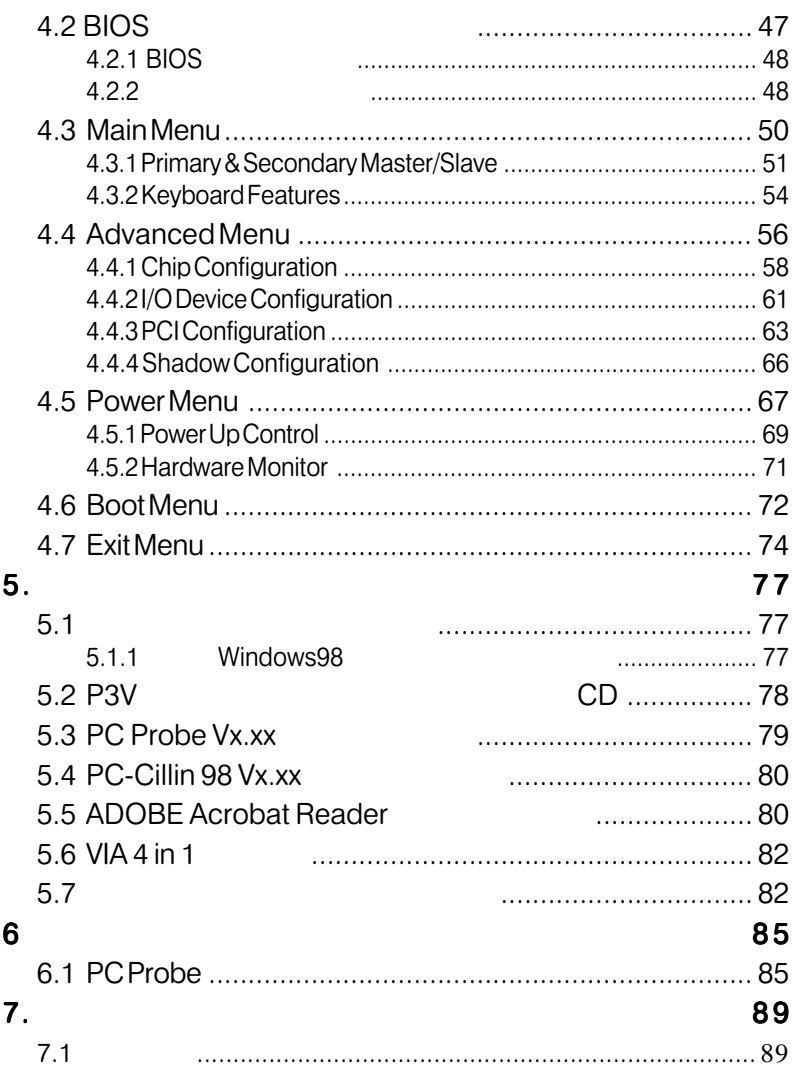

# FCC & DOC COMPLIANCE

#### **Federal Communications Commission Statement**

This device complies with FCC Rules Part 15. Operation is subject to the following two conditions:

 This device may not cause harmful interference, and This device must accept any interference received, including interference that may cause undesired operation.

This equipment has been tested and found to comply with the limits for a Class B digital device, pursuant to Part 15 of the FCC Rules. These limits are designed to provide reasonable protection against harmful interference in a residential installation. This equipment generates, uses and can radiate radio frequency energy and, if not installed and used in accordance with manufacturer's instructions, may cause harmful interference to radio communications. However, there is no guarantee that interference will not occur in a particular installation. If this equipment does cause harmful interference to radio or television reception, which can be determined by turning the equipment off and on, the user is encouraged to try to correct the interference by one or more of the following measures:

Re-orient or relocate the receiving antenna.

- Increase the separation between the equipment and receiver.
- Connect the equipment to an outlet on a circuit different from that to which the receiver is connected.

Consult the dealer or an experienced radio/TV technician for help.

WARNING! Any changes or modifications to this product not expressly approved by the manufacturer could void any assurances of safety or performance and could result in violation of Part 15 of the FCC Rules.

Reprinted from the Code of Federal Regulations #47, part 15.193, 1993. Washington DC: Office of the Federal Register, National Archives and Records Administration, U.S. Government Printing Office.

#### Canadian Department of Communications Statement

This digital apparatus does not exceed the Class B limits for radio noise emissions from digital apparatus set out in the Radio Interference Regulations of the Canadian Department of Communications.

**This Class B digital apparatus complies with Canadian ICES-003. Cet appareil numérique de la classe B est conforme à la norme NMB-003 du Canada.**

## $\overline{1.1}$

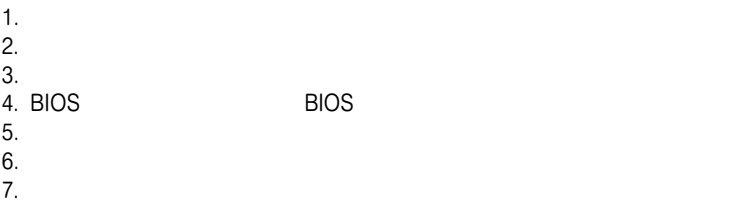

# $1.2$

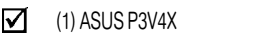

- $1)$  SECC2/SECC/SEPP
- $\Box$  (1) UltraDMA/66 UltraDMA/33 (  $\Box$

 $1.$ 

- $\blacksquare$  (1) 5.25 (1) 3.5 (2)
- $\blacksquare$  (1) CD
- $\Box$  (1)

### 2. 特色

# 2.1 ASUS P3V4X

ASUS P3V4X

#### $2.1.1$

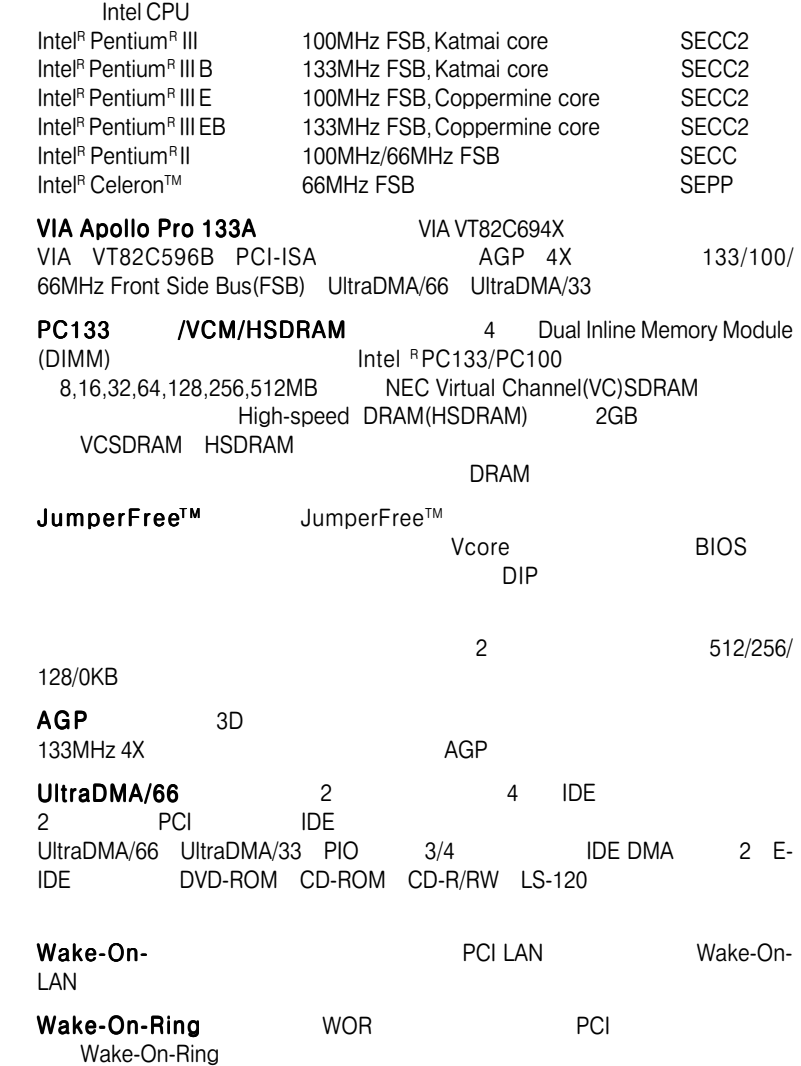

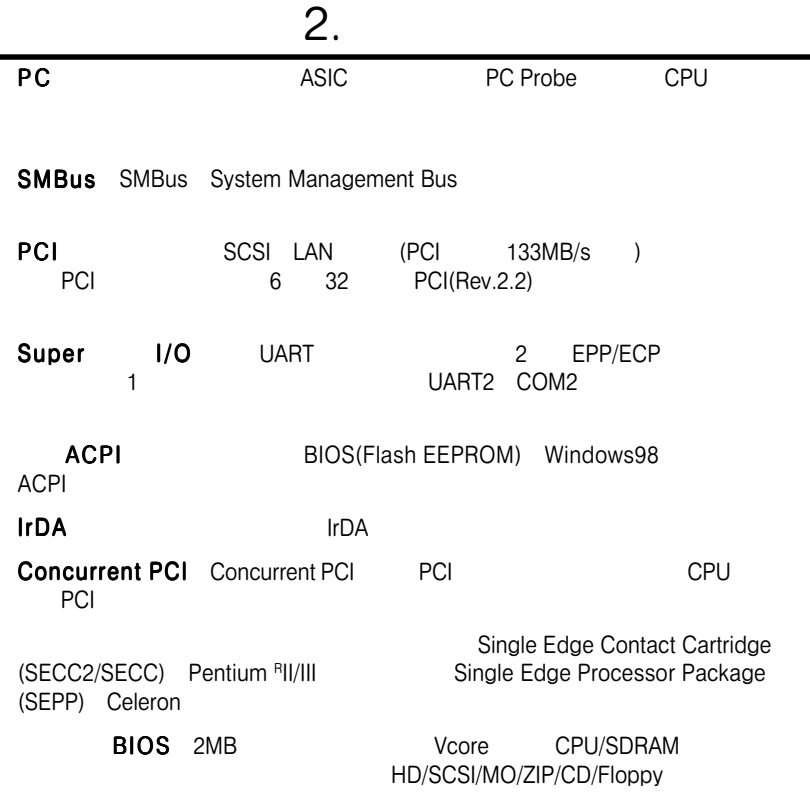

 $\overline{a}$  .

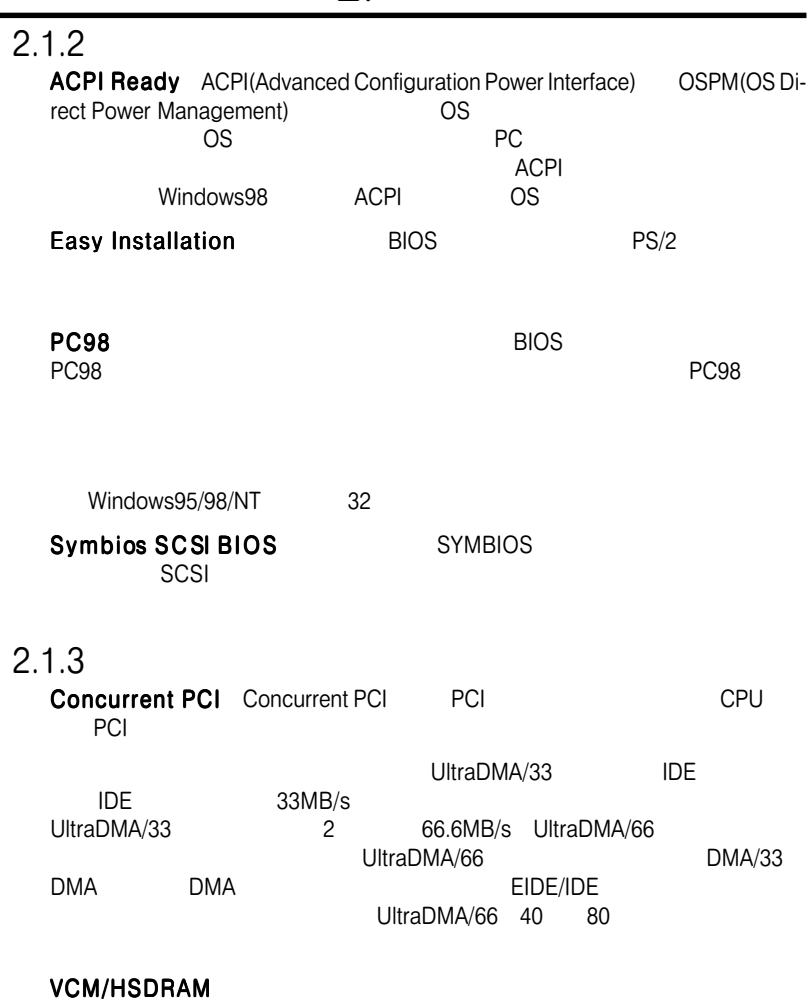

 $\mathcal{P}$ 

NEC Virtual Channel(VC)SDRAM (Synchronous Dynamic Random Access Memory) High-speed DRAM(HSDRAM)

 $2.1.4$ 

 $\mathsf{PC}$ 

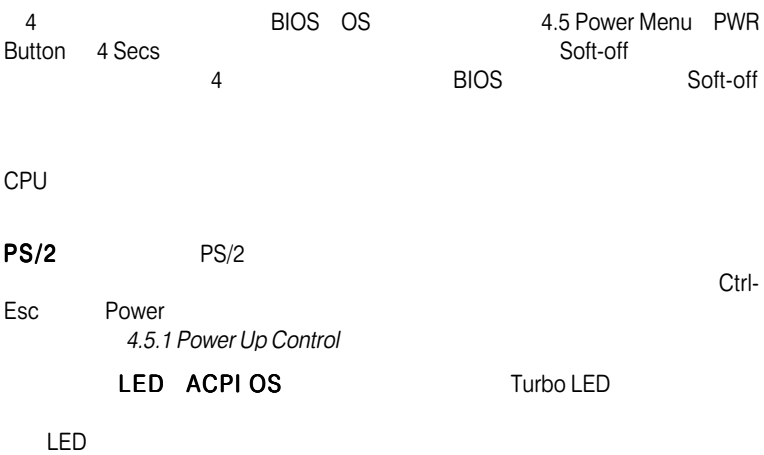

Windows95/98/NT OS/2 OS

 $CPU$ CPU(Pentium RIII Pentium RII(Deschutes) Socket370<br>PPGA370 Celeron ASIC PPGA370 Celeron

 $ASIC$ 

### 2.2 P3V4X

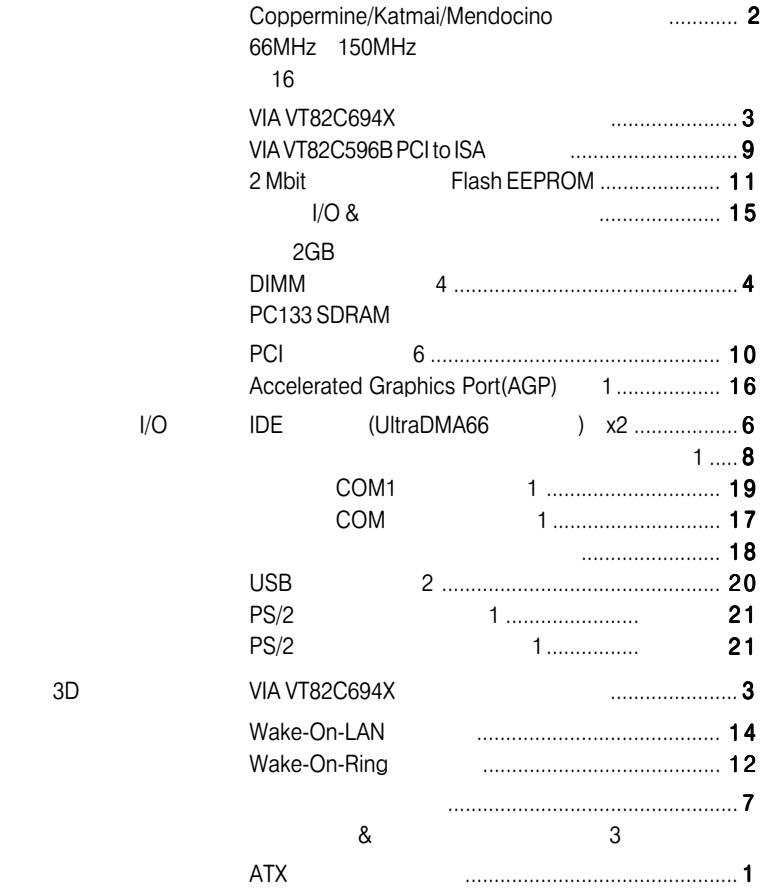

2. 特色

ATX, 19.2cm x 30.5cm (7.6" x 12")

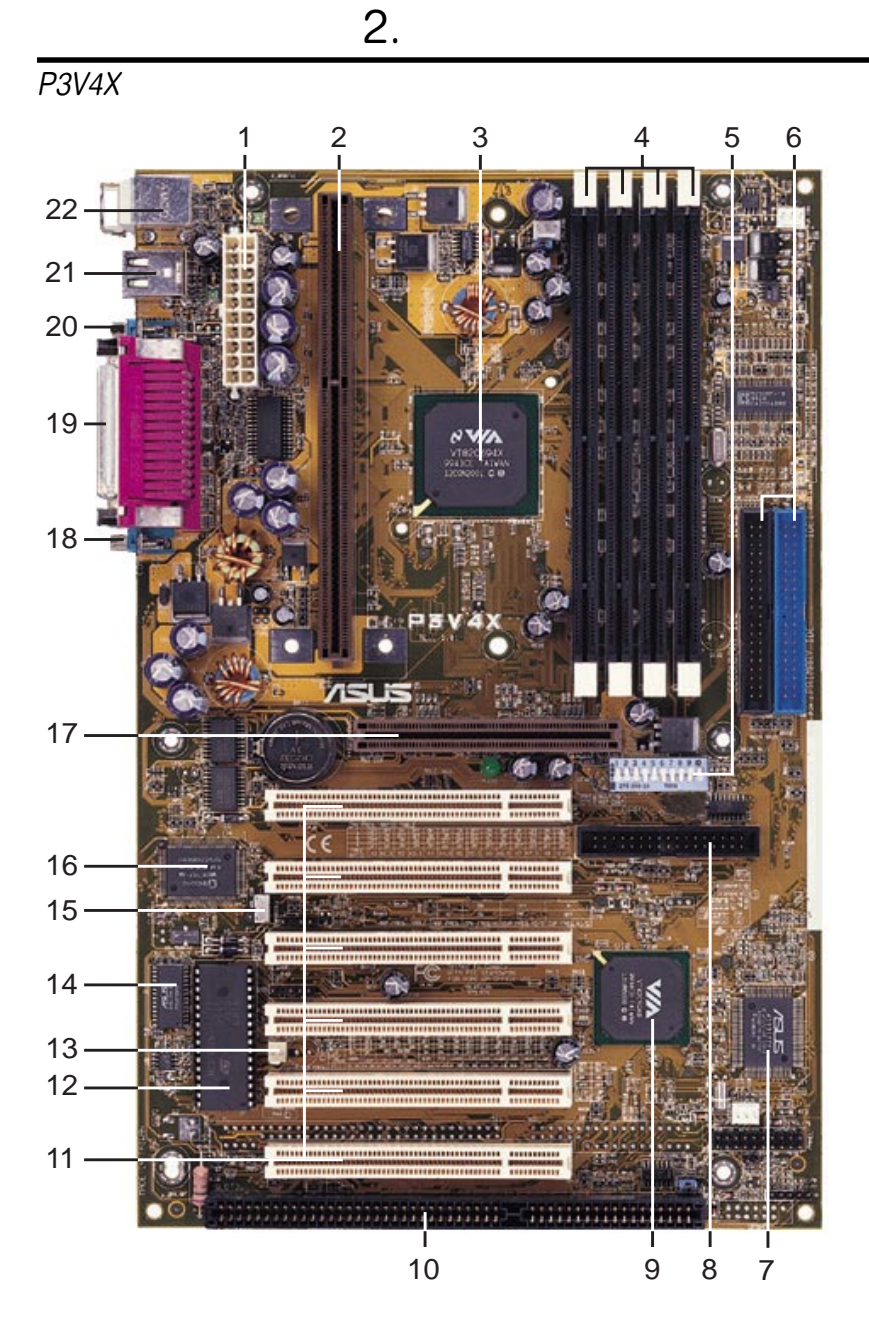

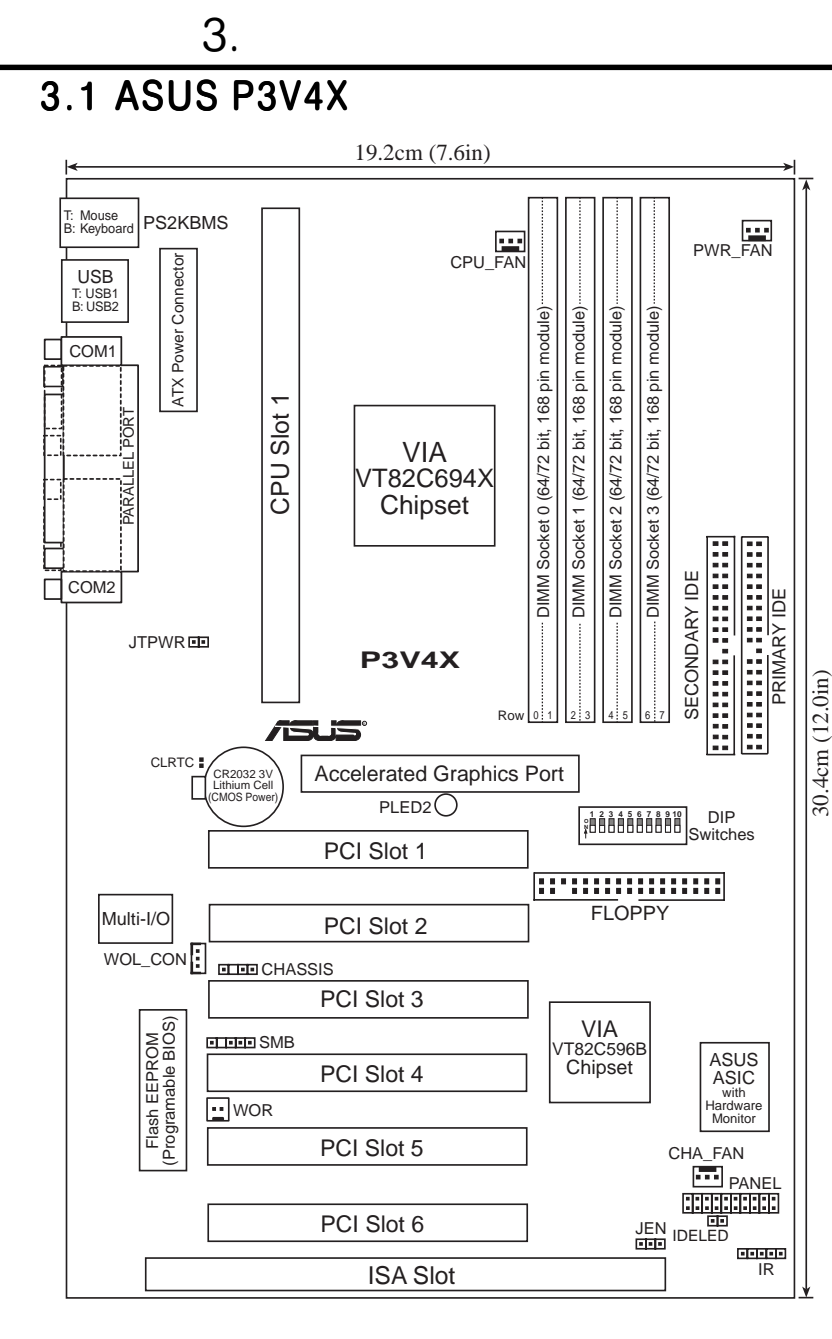

# $3.2$

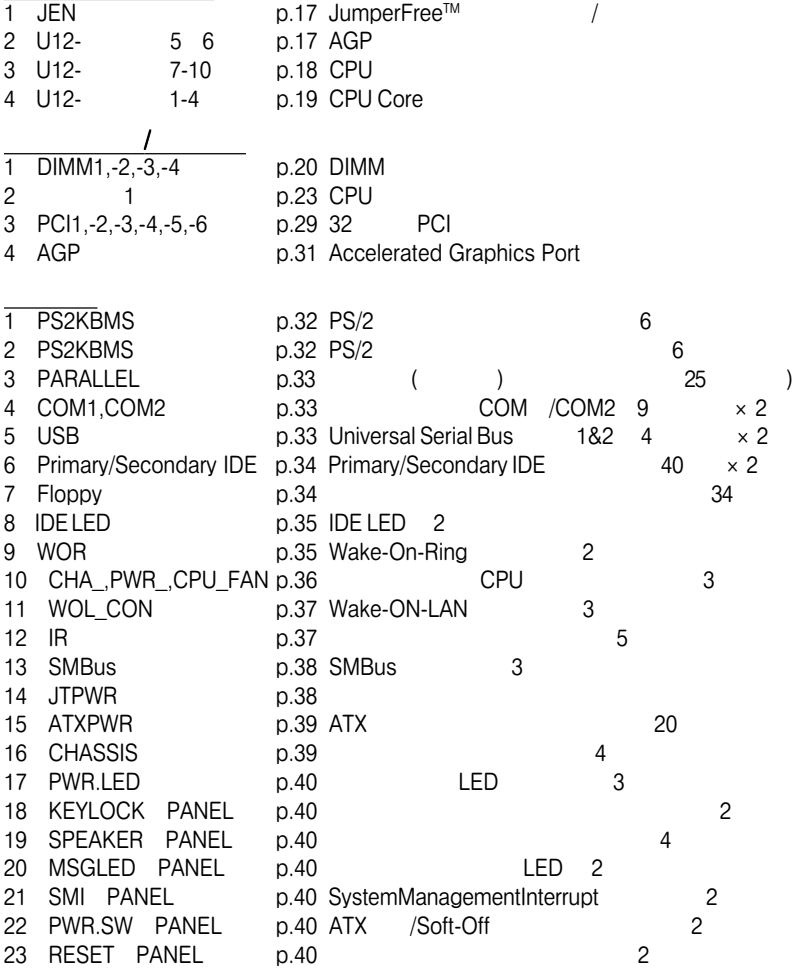

#### Central Processing Unit(CPU)

 $3.4$ 

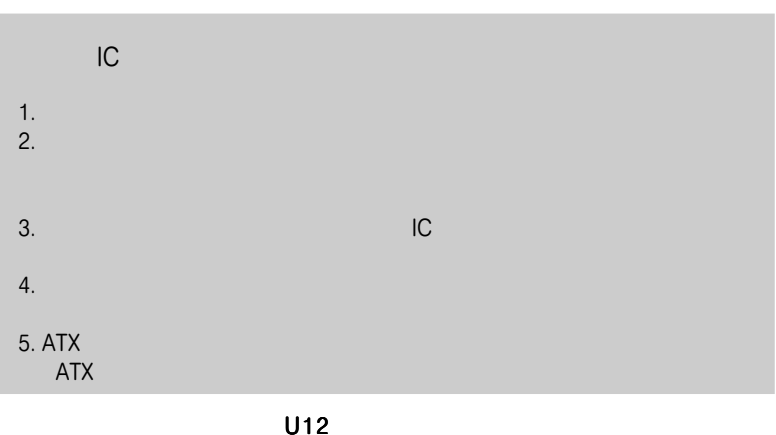

 $\mathsf{DIP}$  $DIP$ 

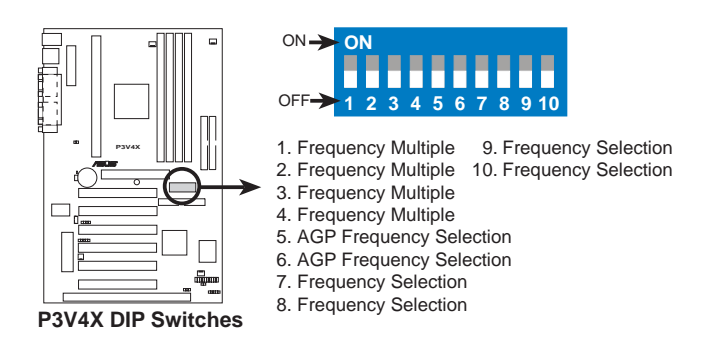

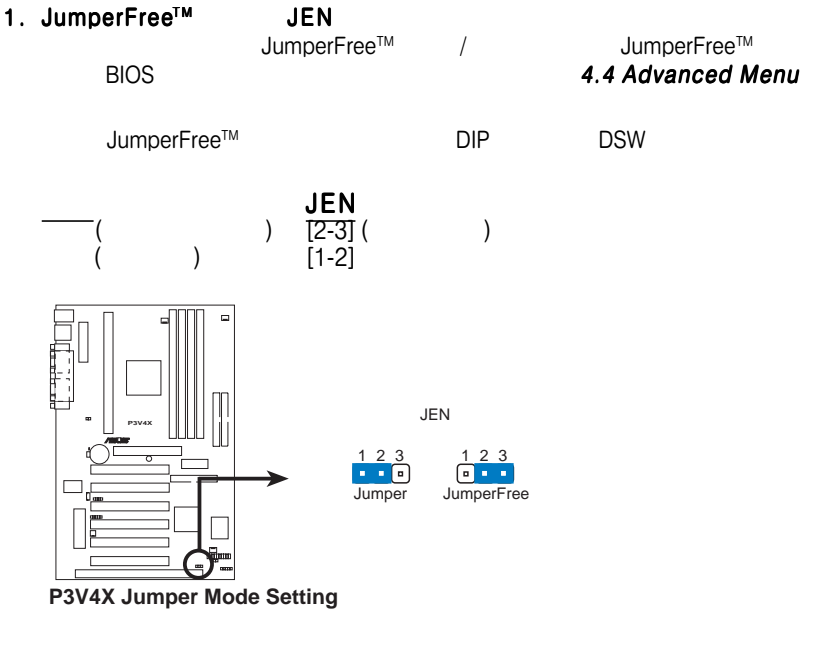

2 . AGPバスの周波数の設定( バスの周波数の設定(U12-スイッチ5 6 DRAM(CPU)<br>AGP DRAM 2/3  $AGP$  DRAM  $2/3$ cPU/DRAM 66MH<br>5 6 ON  $5 \t 6 \t ON$ 

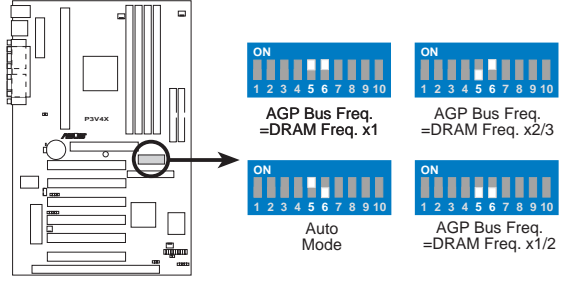

**P3V4X AGP Bus Frequency Setting**

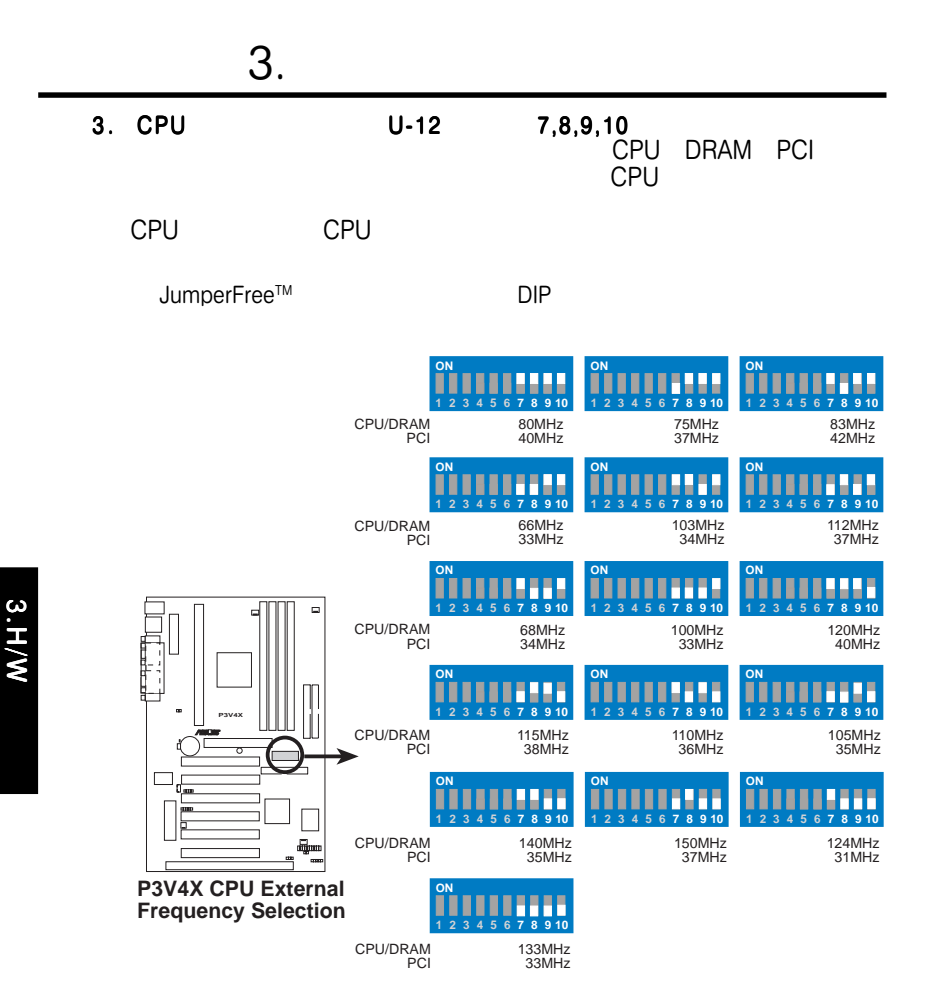

PentiumIII/II Voltage Regulator Output Selection(VID)

**133MHz እና በአገር በተለያዩ በአገር በተለያዩ በ**ፊት የሚገኙ በአገር በተለያዩ በአገር በተለያዩ በአገር በተለያዩ በአገር በተለያዩ በአገር በተለያዩ በአገር በተለያዩ በአገር

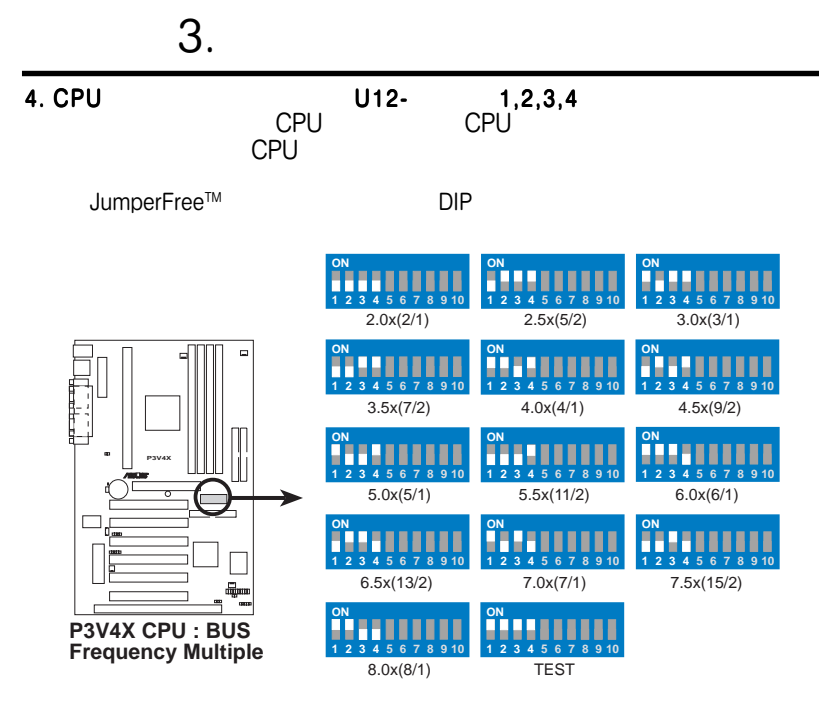

CPU<sub>CPU</sub> cpu  $\mathsf{C}\mathsf{P}$ 

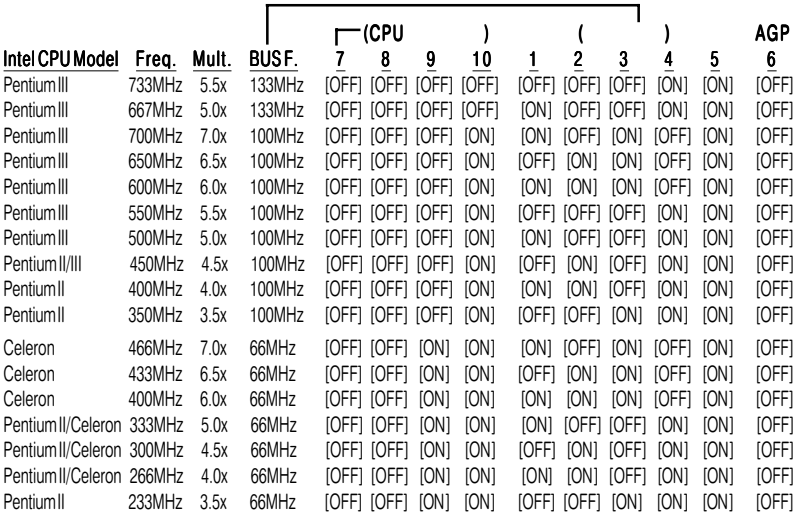

ASUS P3V4X 2022 2022 2023 2024 2022 2023 2024 2022 2023 2024 2022 2023 2024 2022 2023 2024 2022 2023 2024 2023

# $3.5$  DIMM

Dual Inline Memory Modules(DIMM)<br>3.3V 8 16 32 64 128 256 512MB **3.3V** 8 16 32 64 128 256 512MB Synchronous Dynamic Random Access Memory(SDRAM)  $\,$  8MB stage state of the DIMM of the 1ong the 2GB state of the 1ong the 1ong the 1ong the 1ong the 1ong the 1ong the 1  $\mathsf{ROW} \quad 1$  NEC Virtual Channel(VC) SDRAMと拡張メモリシステムの High-speed DRAM HSDRAM

4.4.1 Chipset Configuration

#### DIMM<br>וI DIMM<br>ו Intel PC133 SDRAM

SDRAM仕様のものとV CM SDRAM仕様のものを同時に使用しないでくだ 仕様のものを同時に使用しないでくだ仕様のものを同時に使用しないでくだ

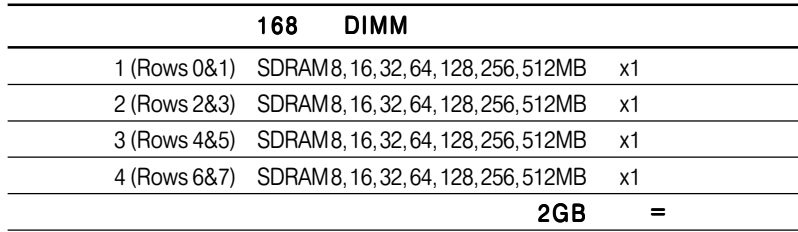

# DIMM<br>18

 $18$  DIMM

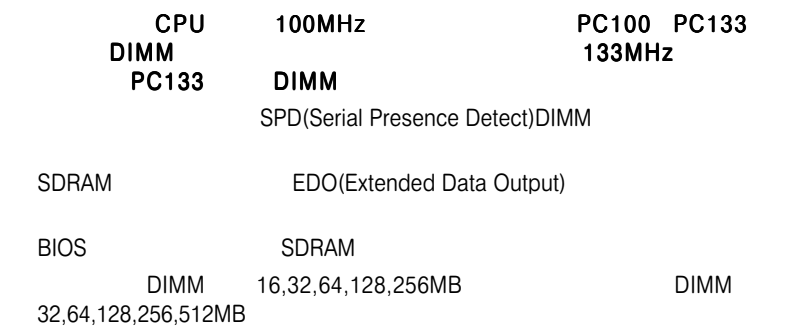

3.H/

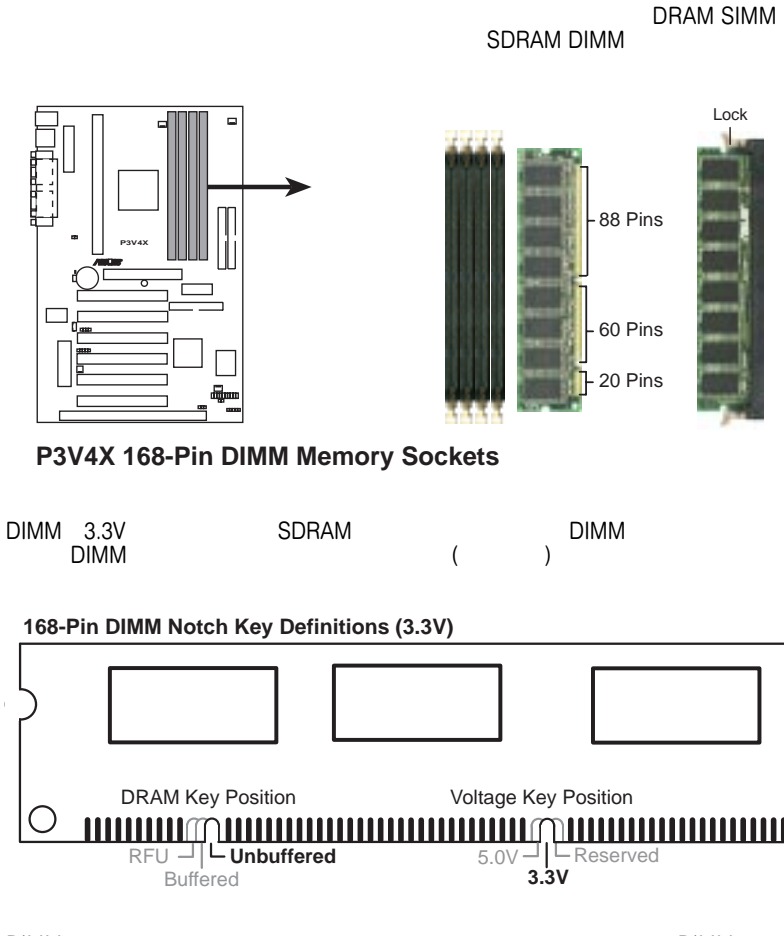

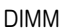

3.H/W

# 3.6 Central Processing Unit (CPU)

 $S$ lot1 $S$ 

Single Edge Contact Cartridge 2(SECC2) Pentium<sup>R</sup> III SECC<br>Pentium<sup>R</sup> II Single Edge Processor Package(SEPP) Single Edge Processor Package(SEPP) Celeron™ 370CPU eration 370 and Slot1 Slot1

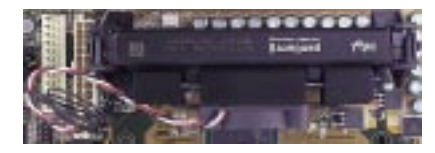

**SECC PentiumII** 

PentiumIII(SECC2) SEPP (Celeron ) and the system of  $\mathcal{L}$ SECC

## 3.6.1 CPU

1. The state of the state of the state of the PentiumIII/II <u>Celeron しょうことに関することに関することに</u> PentiumIII/II and a series of the series of the series of the series of the series of the series of the series of the series of the series of the series of the series of the series of the series of the series of the series

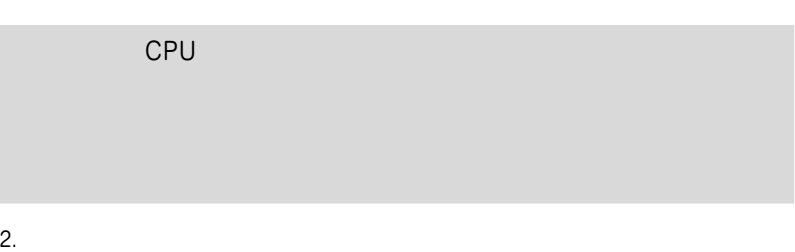

 $3.$ 

#### $3.6.2$

1.  $\blacksquare$ 2.  $\blacksquare$ SECC Pentium<sup>R</sup> II  $2$ 

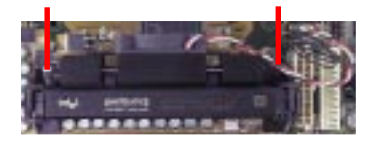

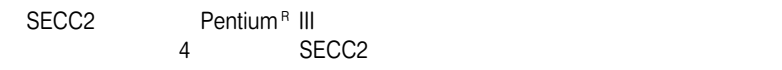

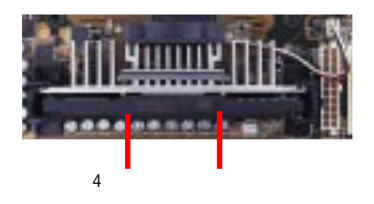

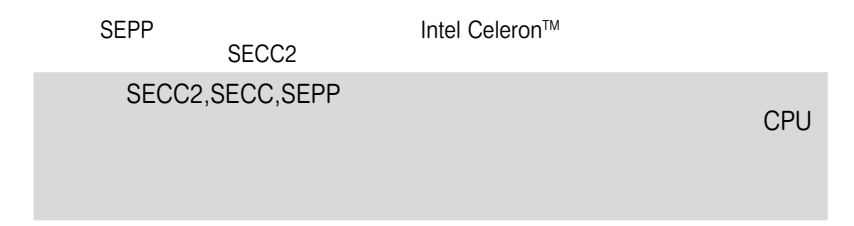

#### $3.6.3$

 $(URM)$  is the URM support of  $URM$ 2種類があります。 (A)Integrated Retainer Pinタイプと、 (B) Separate Retainer Pin

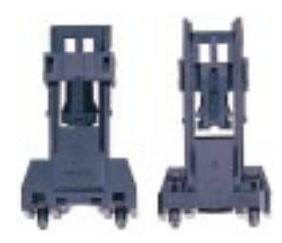

Integrated Retainer Pins

1.  $\blacksquare$ 

**URM** 

- 2. Slot
- 3. Slot1コネクタの両側でリテンションメカニズムの位置を合わせてください。
- $4.$

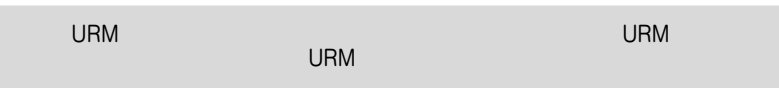

Pentium<sup>R</sup> III/II/Celeron™

 $5.4$ 

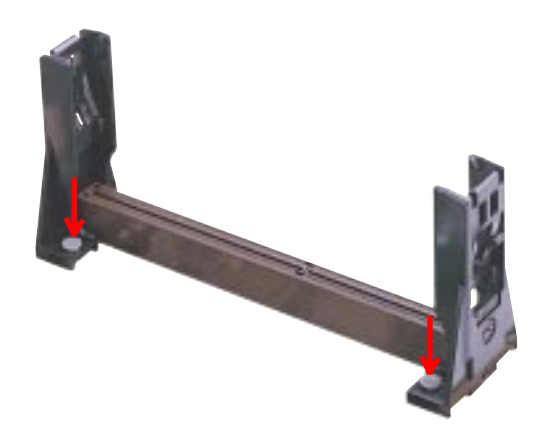

URM (A) URM (B)

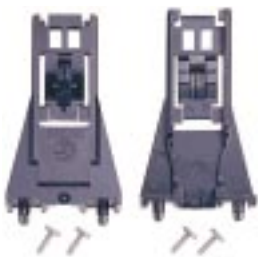

Separate Retainer Pins

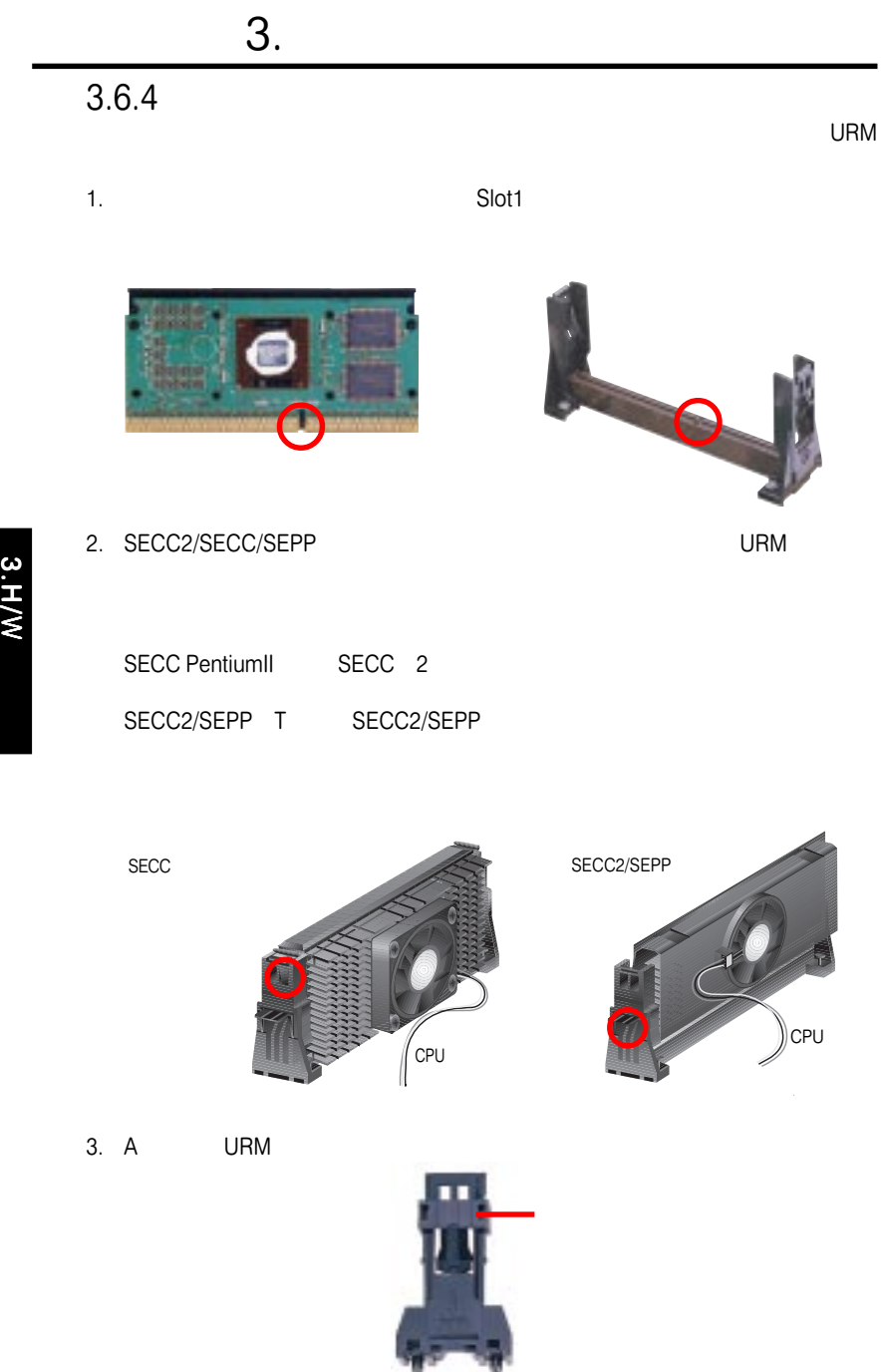

C<br>C

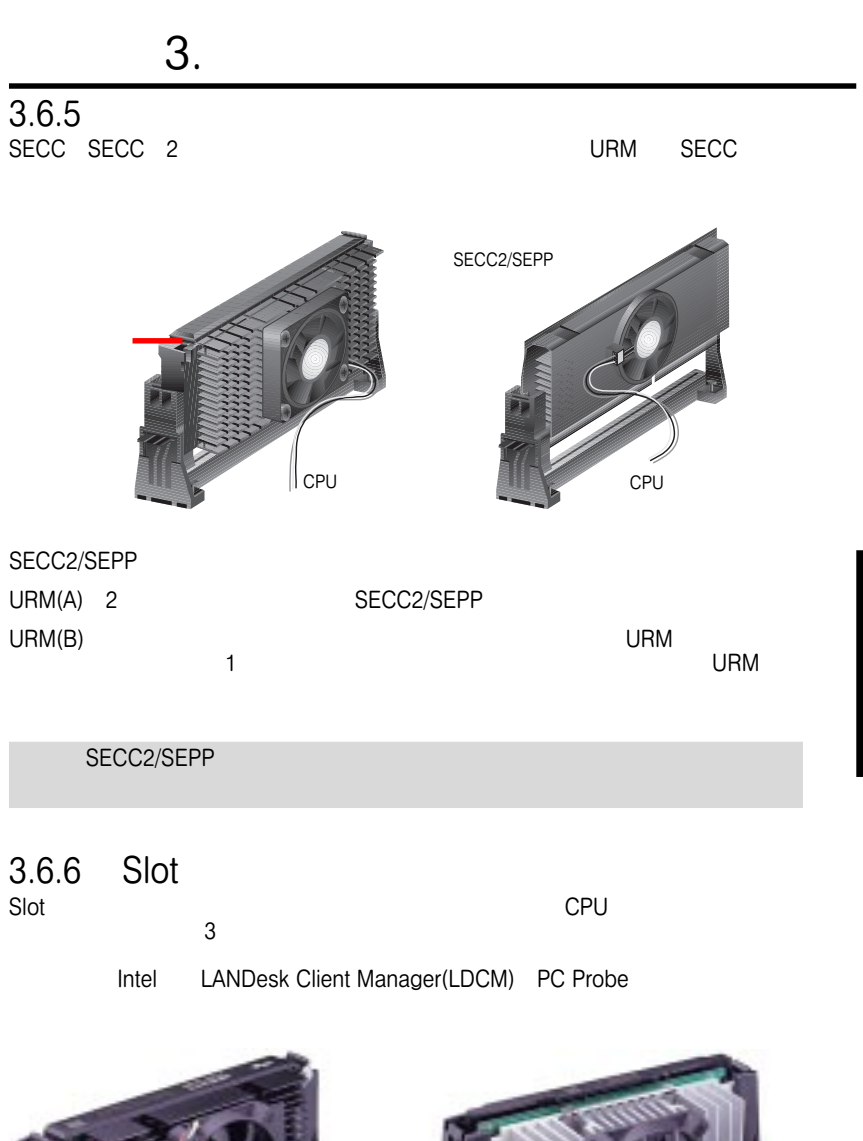

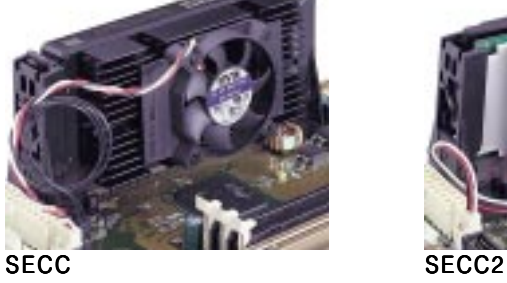

 $\rm{SECC}$ 

SEPP<br>SECC<br>
SECC

CPU 3.H/W

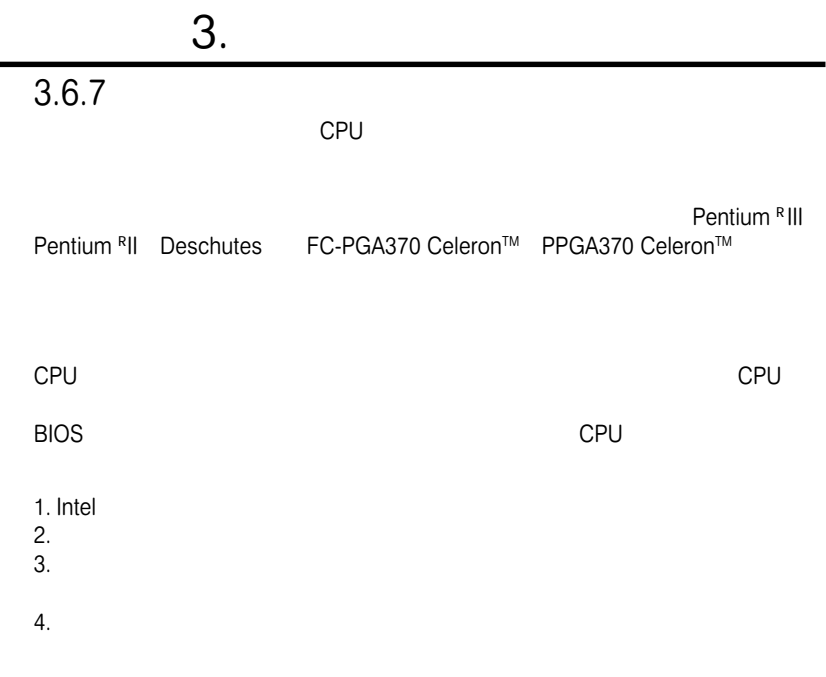

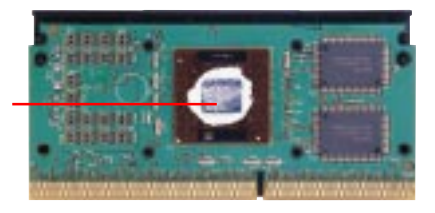

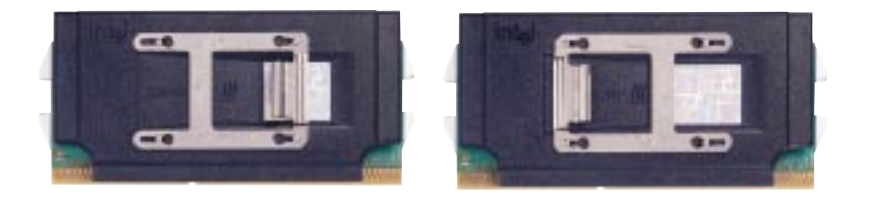

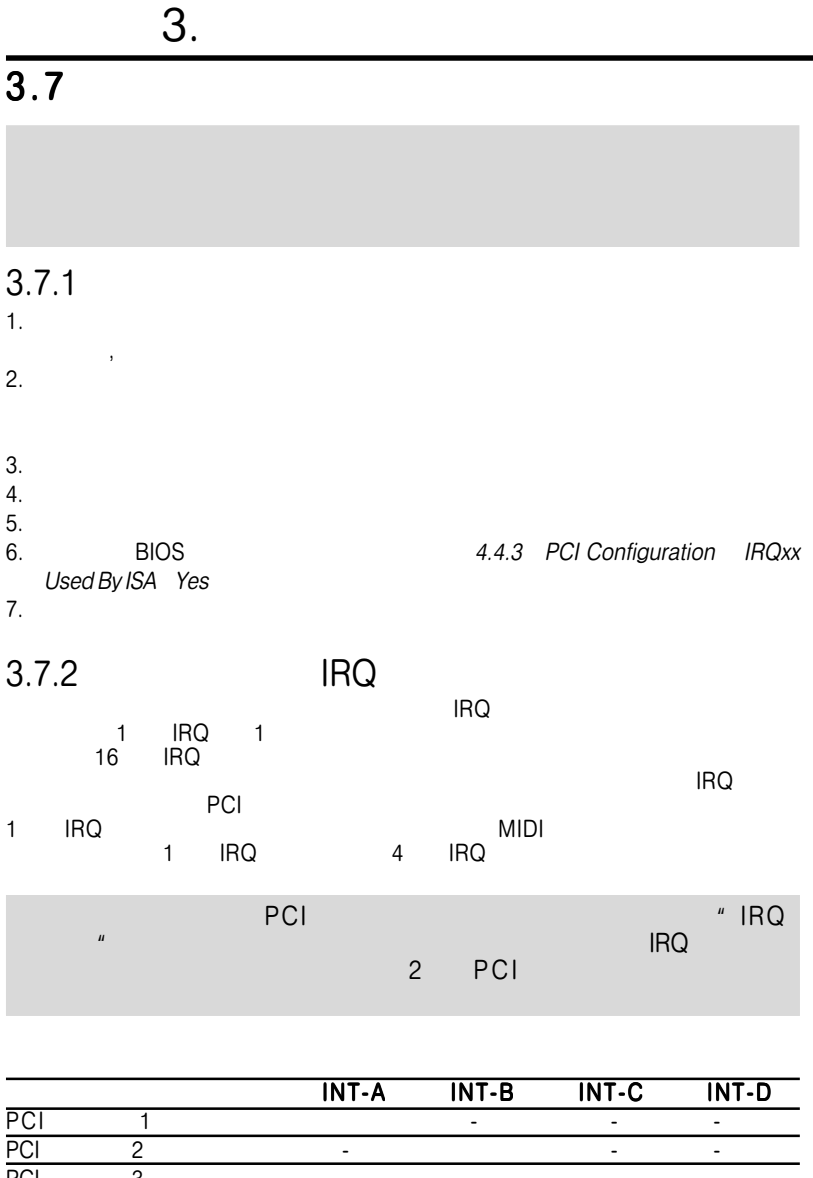

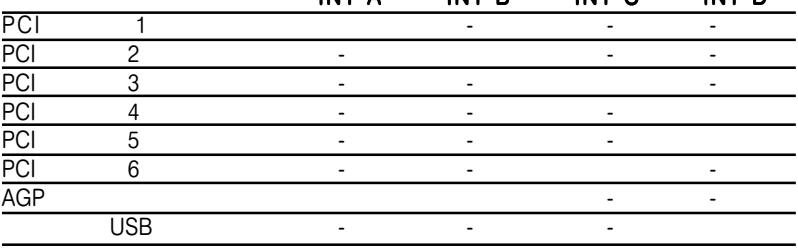

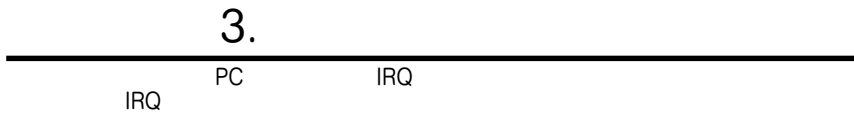

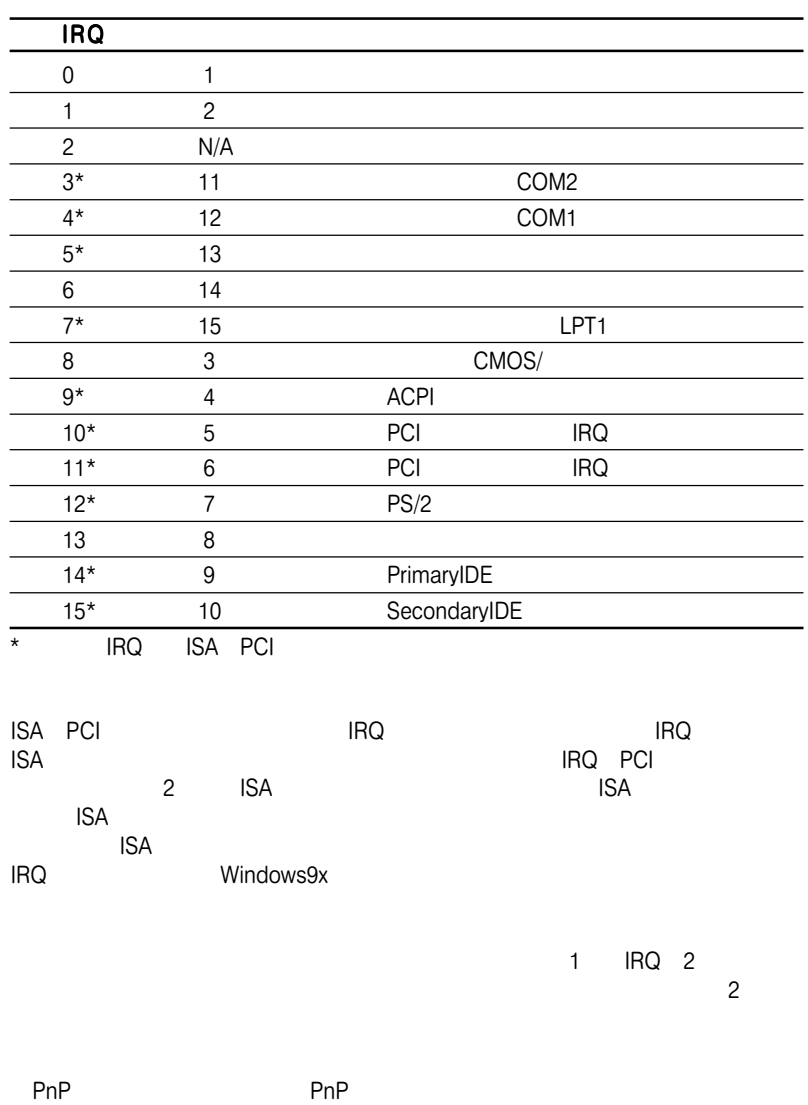

にシステム構成を設定します。 PnPカードが利用できるIRQは自動的に割り当てら

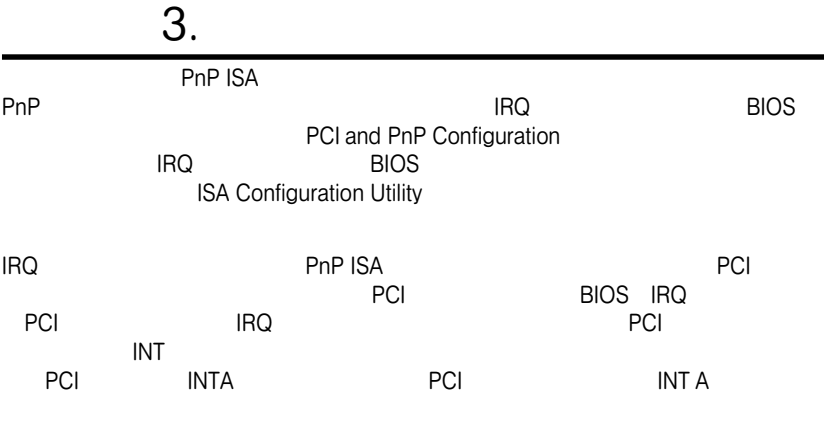

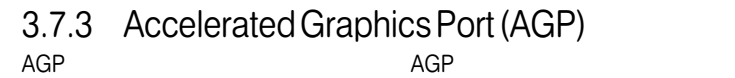

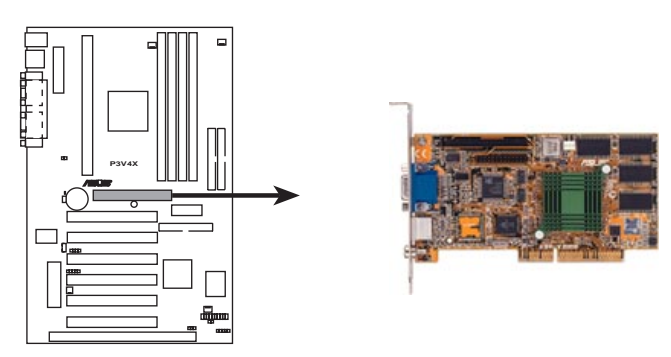

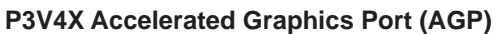

3.H/W

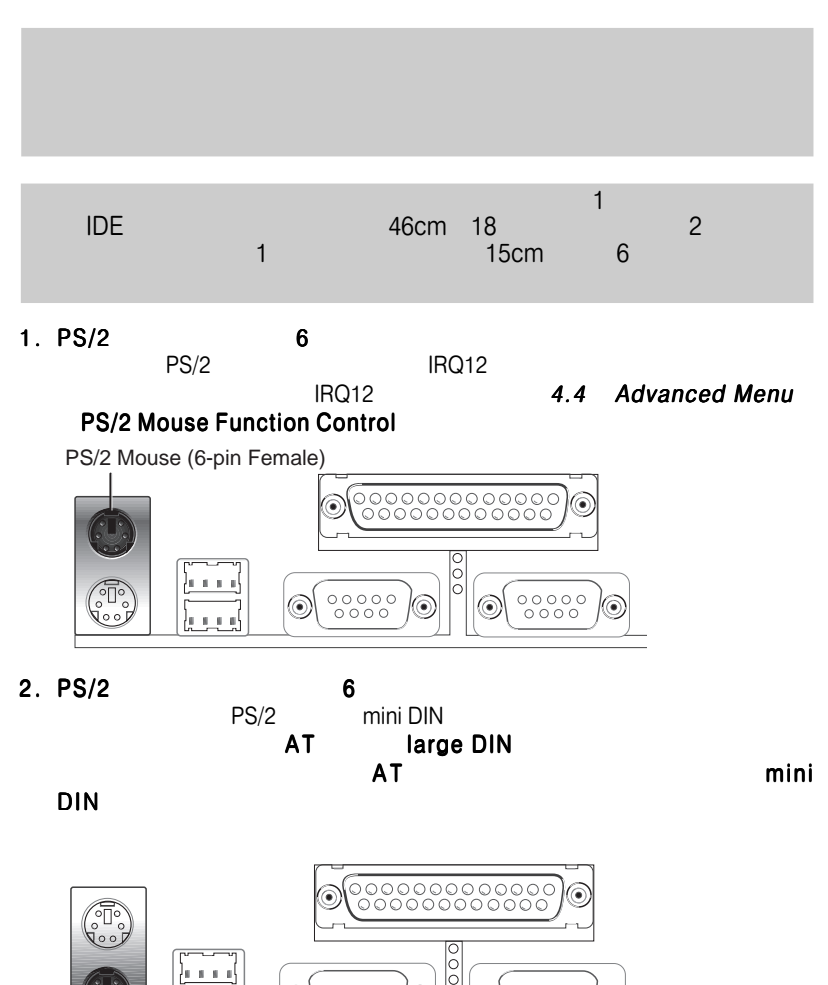

PS/2 Keyboard (6-pin Female)

 $000000$ 

ⓒ

(⊜

 $^{\copyright}$ 

(©)

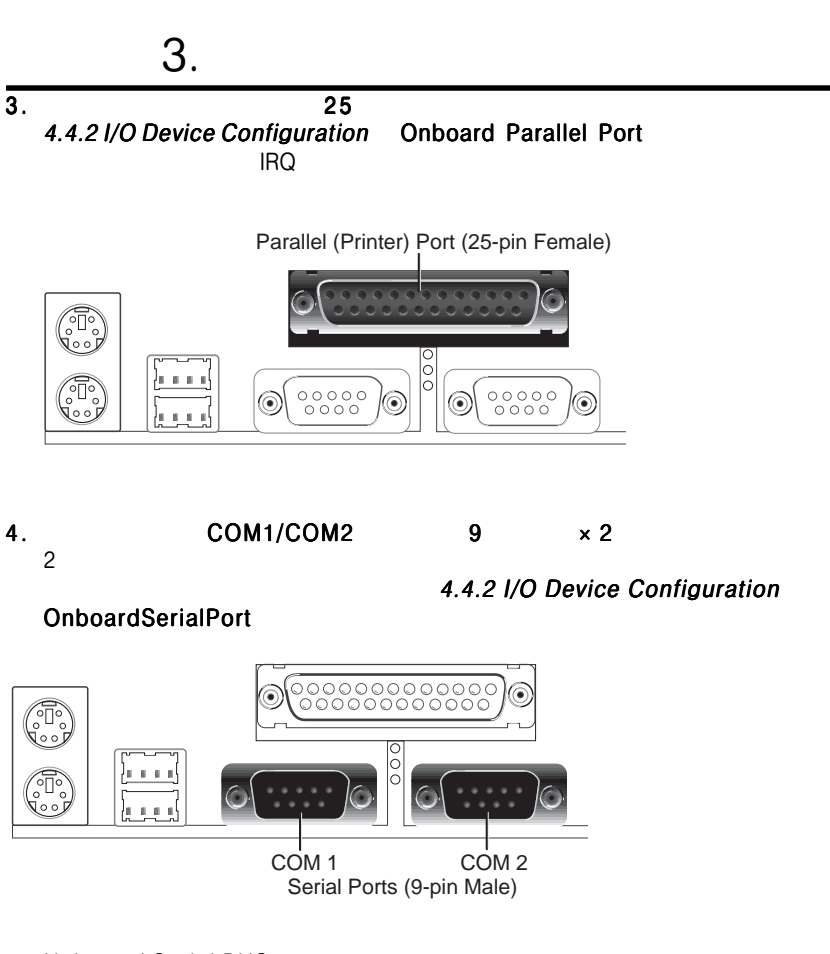

5. Universal Serial BUS  $1,2,4 \times 2$ <br>USB  $2$  USB USB 2 USB

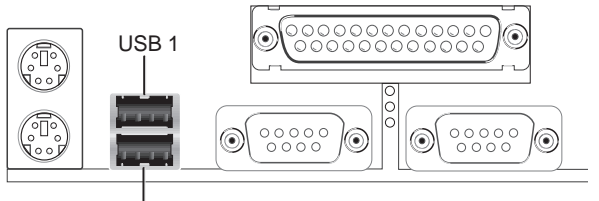

Universal Serial Bus (USB) 2

 $3.$  H/W

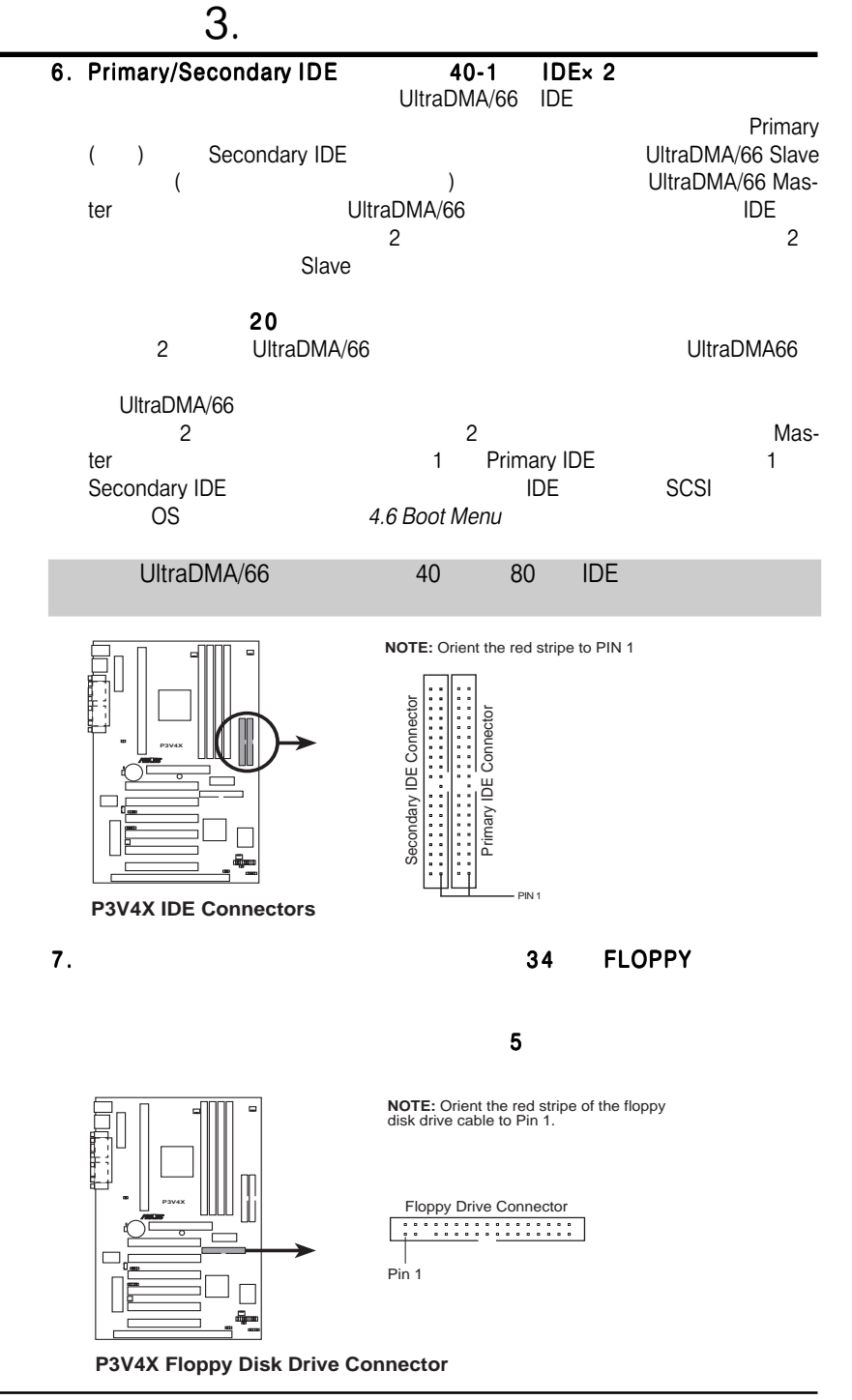

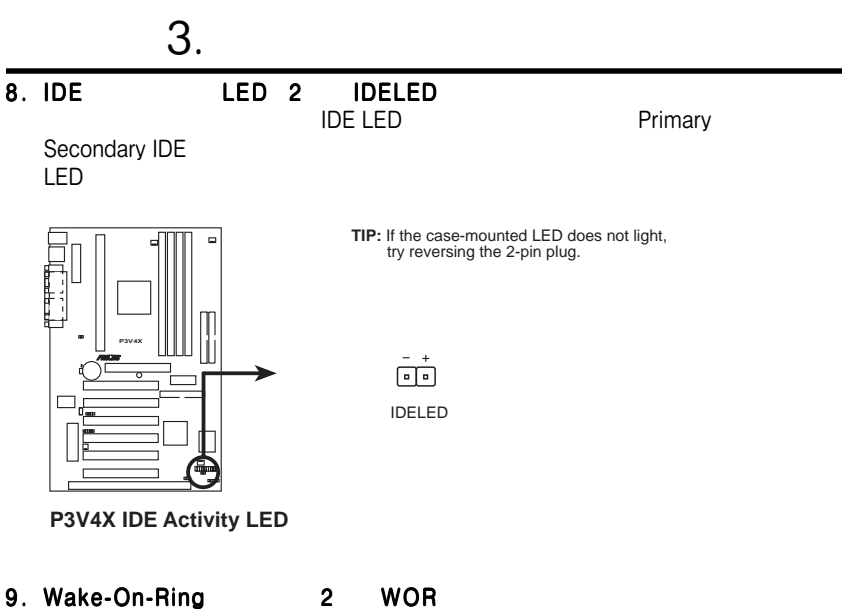

Wake-On-Ring **Example 2018** Ringup Ringup

Wake-On-Ring COM

PWR Up On External modem Act 1. External mode in the control

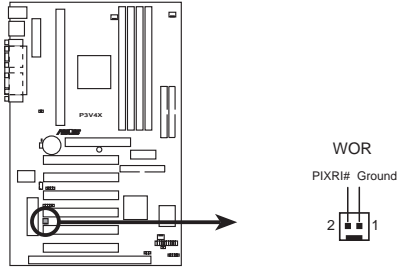

**P3V4X Wake-On-Ring Connector**

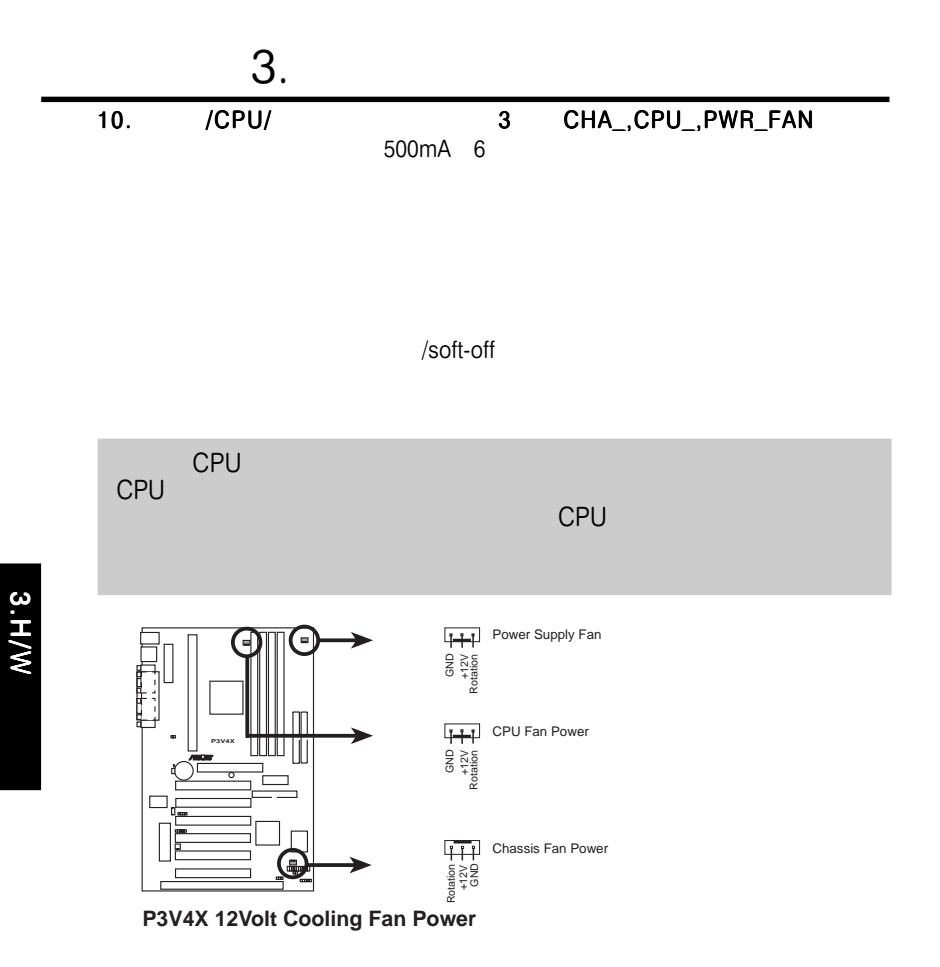
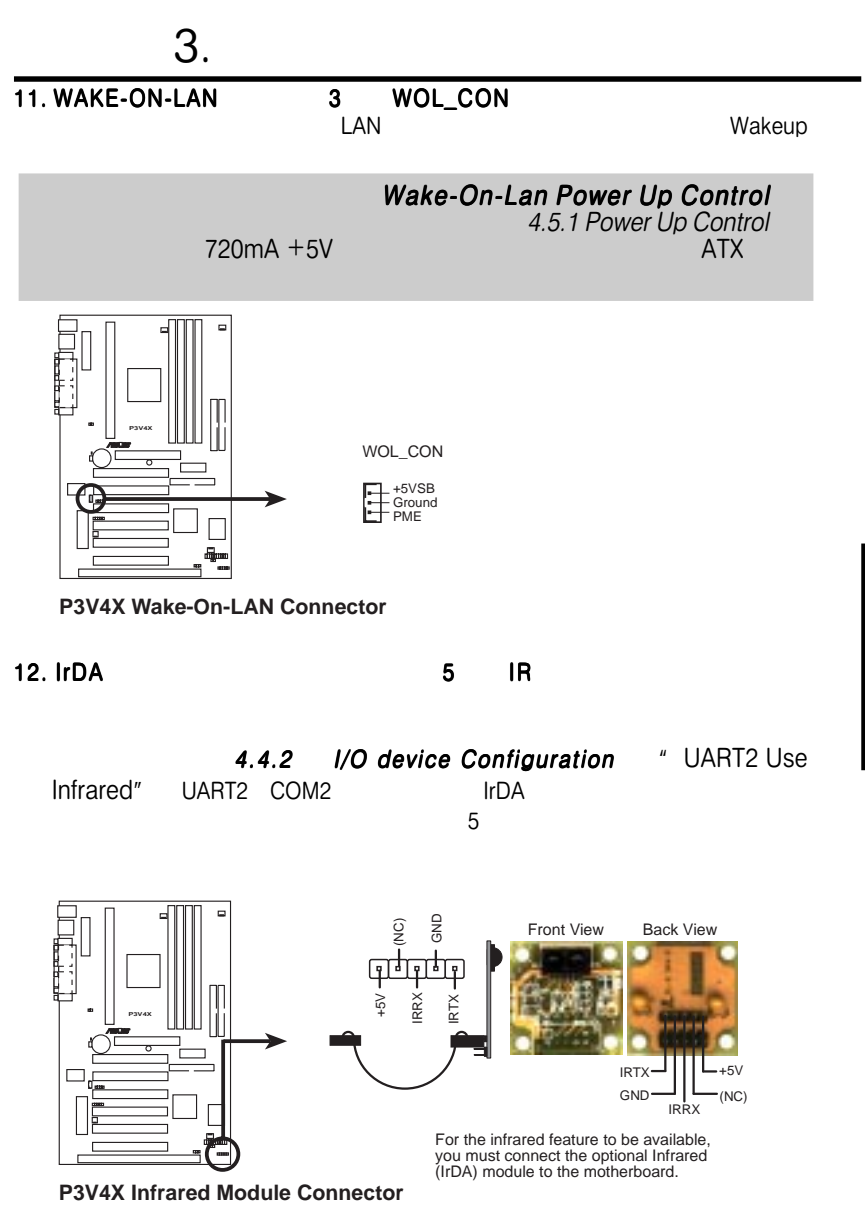

## $3.$

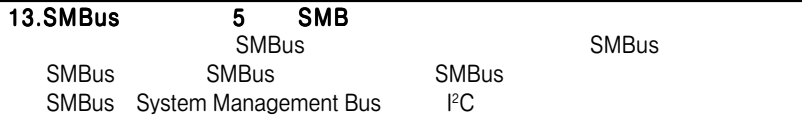

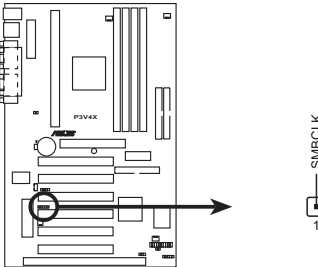

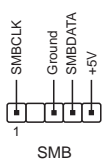

**P3V4X SMBus Connector**

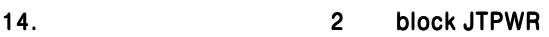

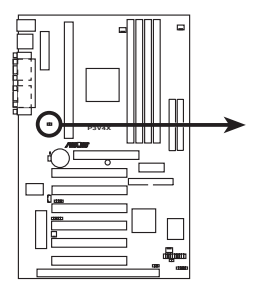

Power Supply Thermal Sensor Connector

JTPWR

**P3V4X Thermal Sensor Connector**

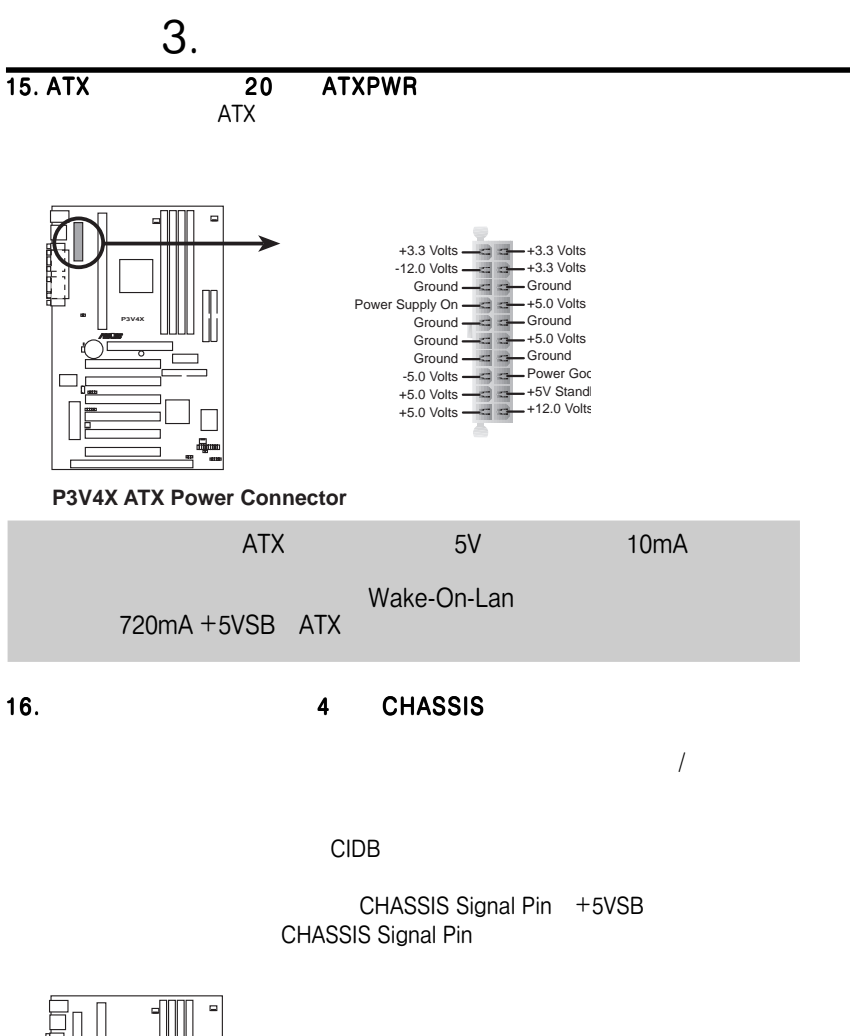

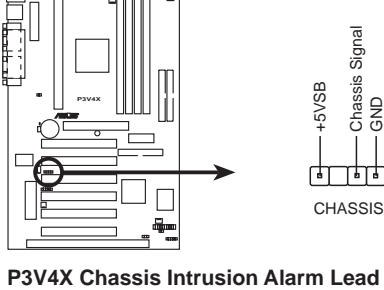

3.H/W

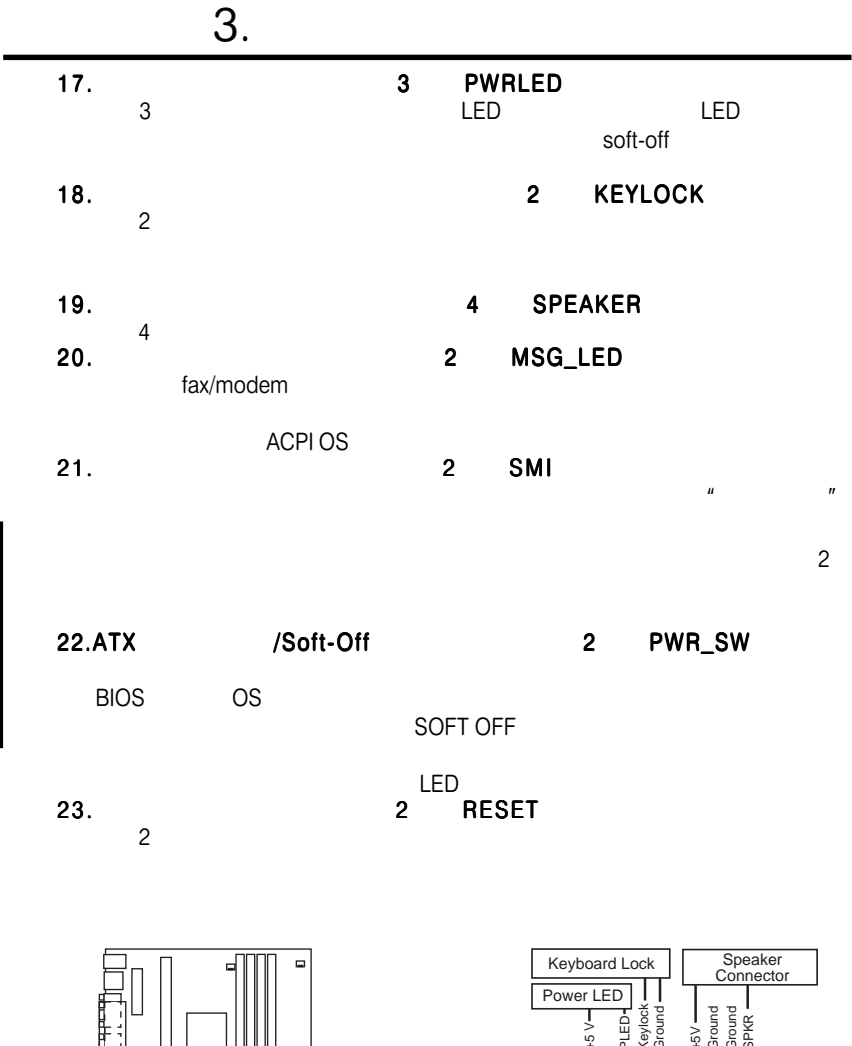

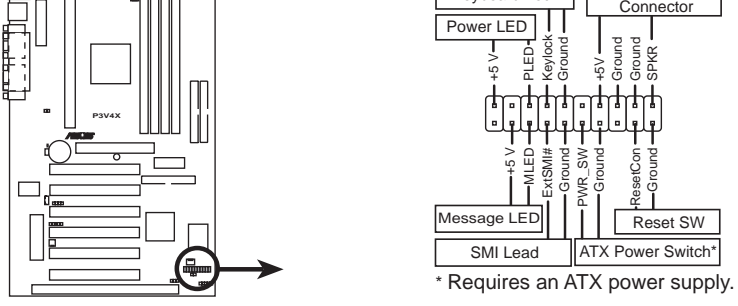

**P3V4X System Panel Connections**

3.H/W

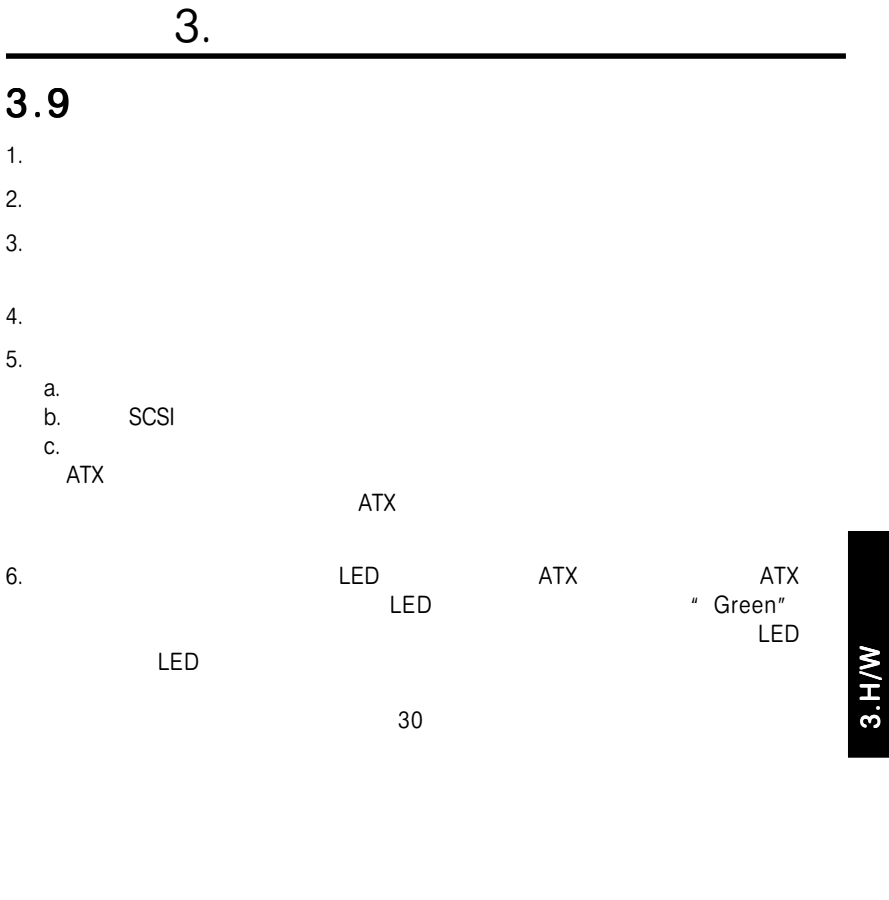

### **Award BIOS**

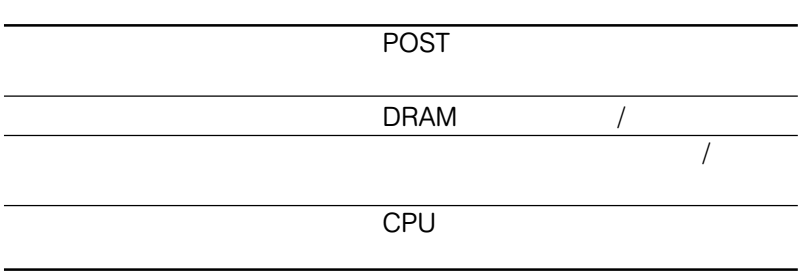

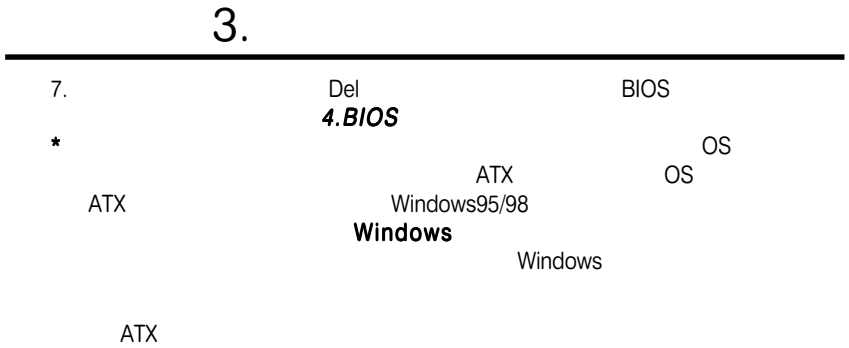

#### $4.1.1$

BIOS extensive product that the set of the set of the set of the set of the set of the set of the set of the s

AFLASH.EXE)<br>BIOS

 $\overline{B}$ IOS

AFLASH.EXE
BIOS
BIOS
BIOS
BIOS

 $\overline{B}$ IOS

 $\nabla$  DOS  $\overline{B}$ IOS  $\overline{B}$ d and the BIOS and the BIOS

- 1. DOS FORMAT A:¥S AUTOEXEC.BAT CONFIG.SYS
- 2. COPY D:¥AFLASH¥AFLASH.EXE A:¥ AFLASH.EXE

CD-ROM D

AFLASH DOS

Windows DOS

 $3.$ 

expediance in the BIOS

4. DOS A:¥AFLASH ENTER AFLASH

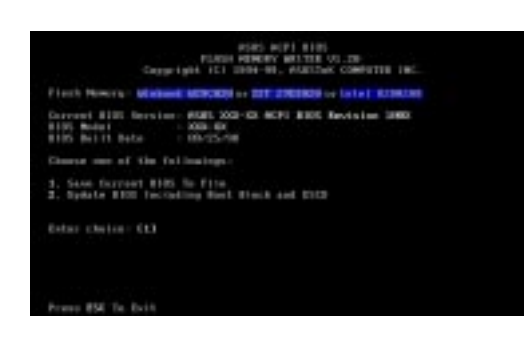

Flash Memory "unknown" **ACPI BIOS** 

#### 5. Main Menu **1.Save Current BIOS to File** ENTER Save Current BIOS to File

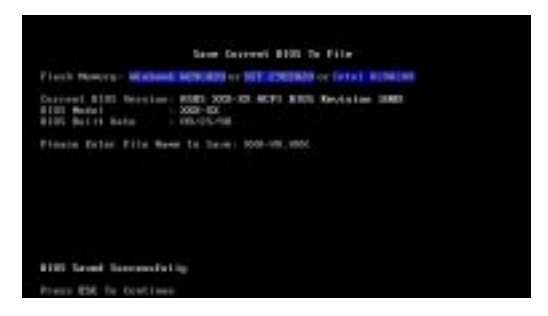

#### 6. **A:¥XXX\_XXX.XXX ENTER**

### 4.1.2 BIOS

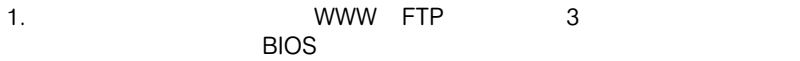

4.BIOS

BIOS

- $2.$ 3. DOS A:¥AFLASH ENTER<br>The ENTER Dipolate Particle Particle in the Update
- 4. Main Menu 2 ENTER
	- BIOS Including Boot and ESCDが画面に表示されます。 A:¥XXX\_XXX.XXX **FNTER**

#### $\blacksquare$  is the contract of the ENTER  $\blacksquare$

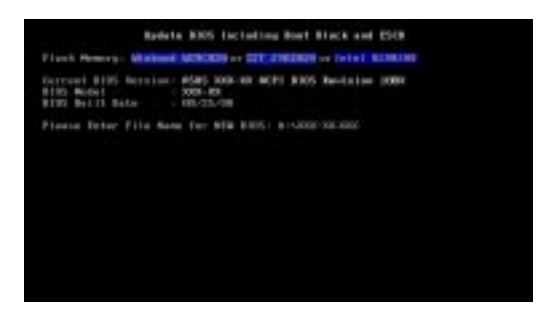

6. BIOS  $\gamma$ 

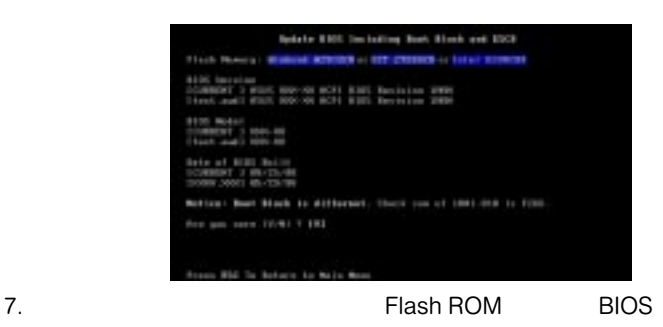

Flashed Successfully

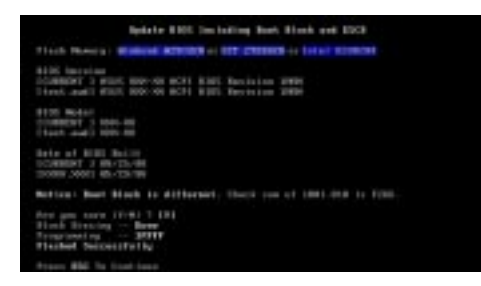

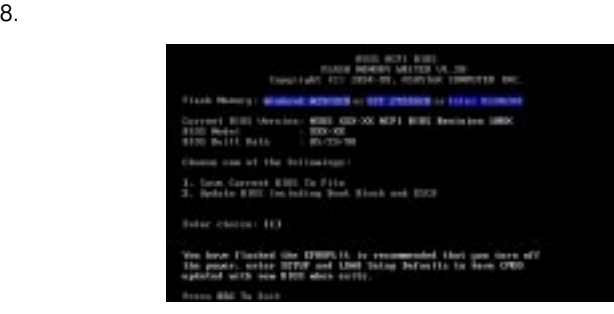

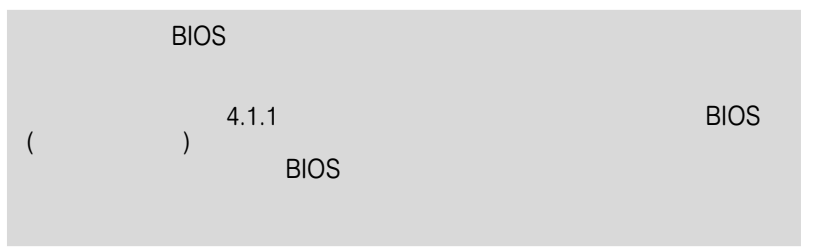

4.1 BIOS

EEPROM

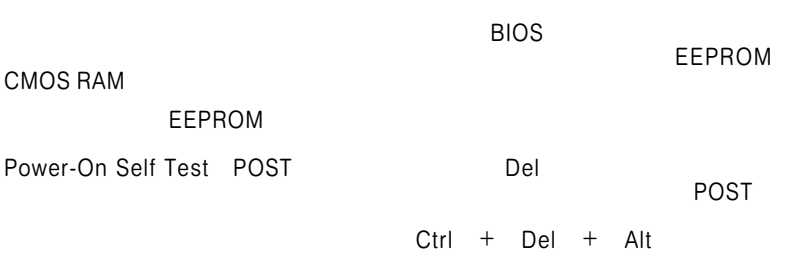

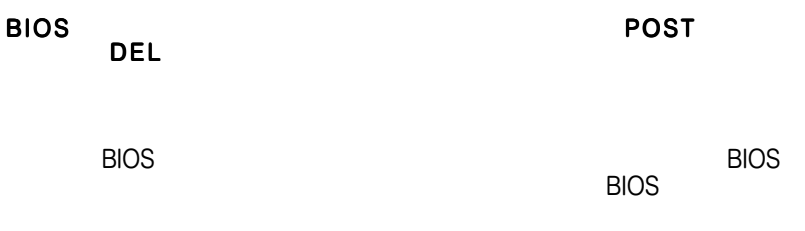

4.2.1 BIOS

MAIN **MAIN** ADVANCED POWER BOOT TAGS ARE ALLOWED A SERVERS AND STRUCK AND STRUCK AND STRUCK AND STRUCK AND STRUCK AND STRUCK AND STRUCK A

EXIT **EXIT** 

 $4.2.2$ 

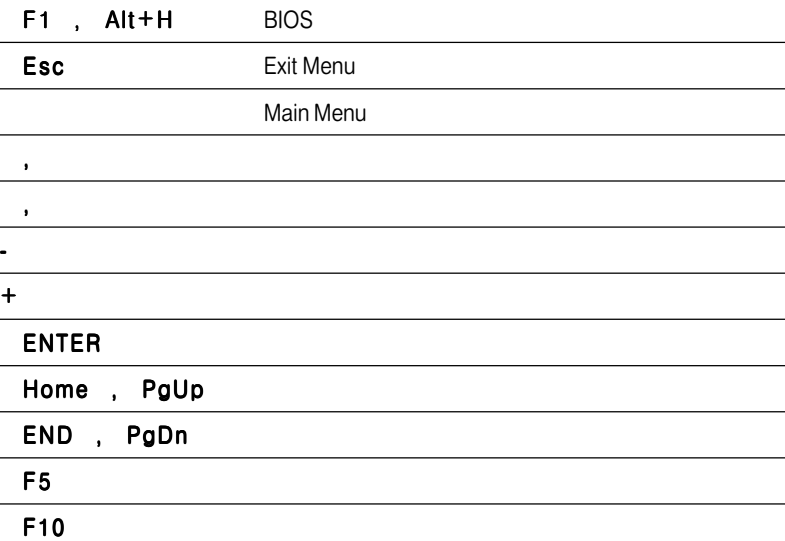

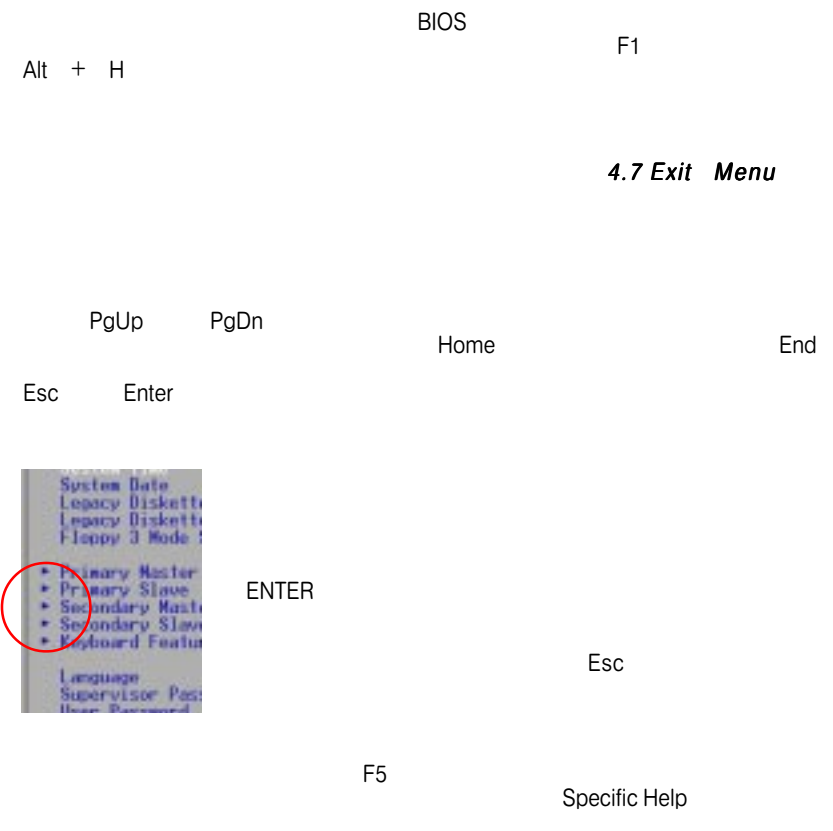

## 4.3 Main Menu

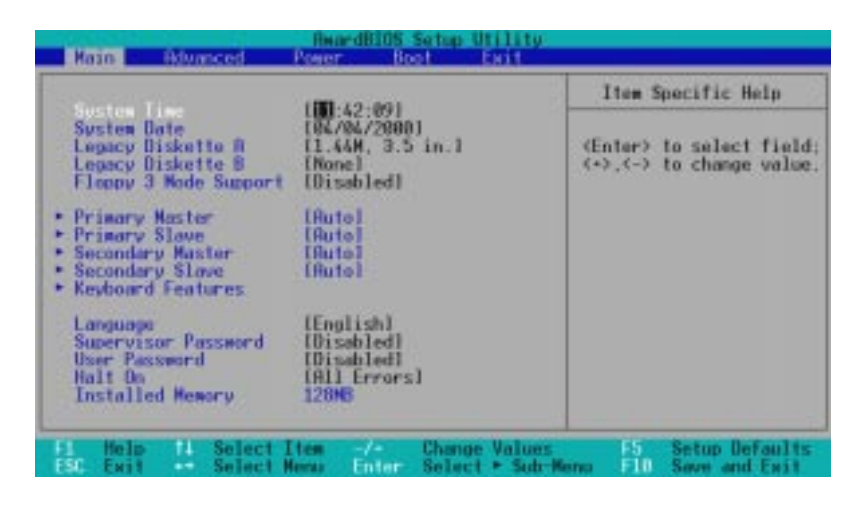

System Time [XX:XX:XX]

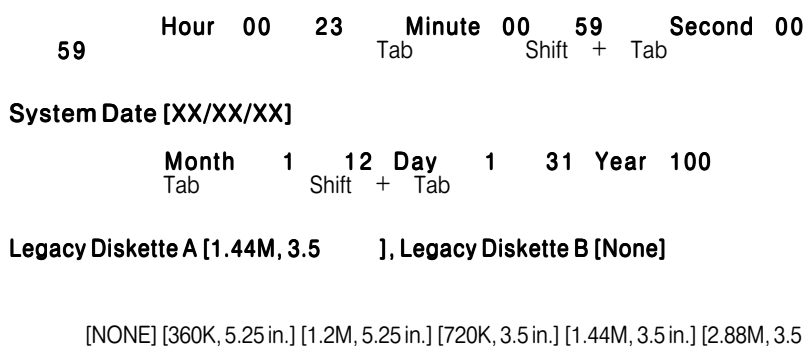

in.]

4.BIOS

Main Menu

Main Menu

#### Floppy 3 Mode Support [Disabled]  $3.5$

1.2MB 1.44MB

[Disabled] [Drive A] [Drive B] [Both]

### 4.3.1 Primary & Secondary Master/Slave

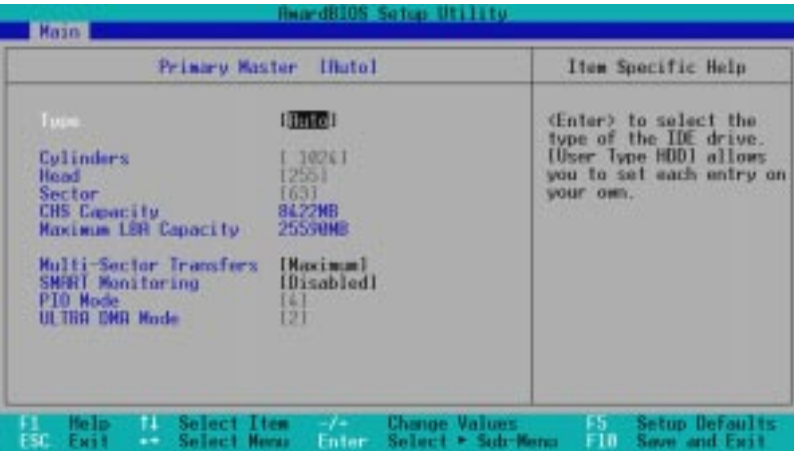

BIOS
<sub>(Auto)</sub>

#### Type [Auto]

[Auto] IDE

 $\overline{\text{BIOS}}$ 

注意:IDEハード・ディスク・ドライブ情報をBIOSに設定した場合、新しいIDEハー

ド・ディスク・ドライブを認識させるために(データの読み書きの前に)FDISK

**.BIOS**<br>aster/Slave Drives

Master/Slave Drives

**Primary IDE** 

#### Type

[None] - IDE

[User Type HDD]

#### [UserTypeHDD]

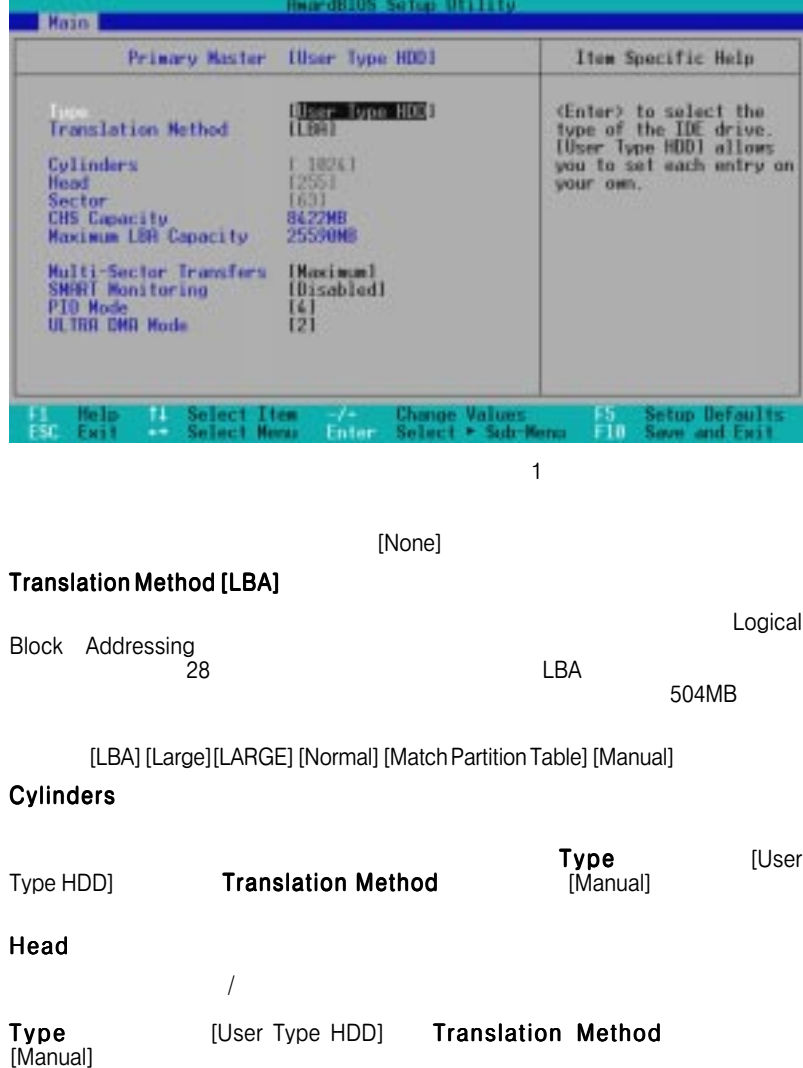

#### Sector

このつう  $1$ ーク スカック しょうしょうしょうしょう

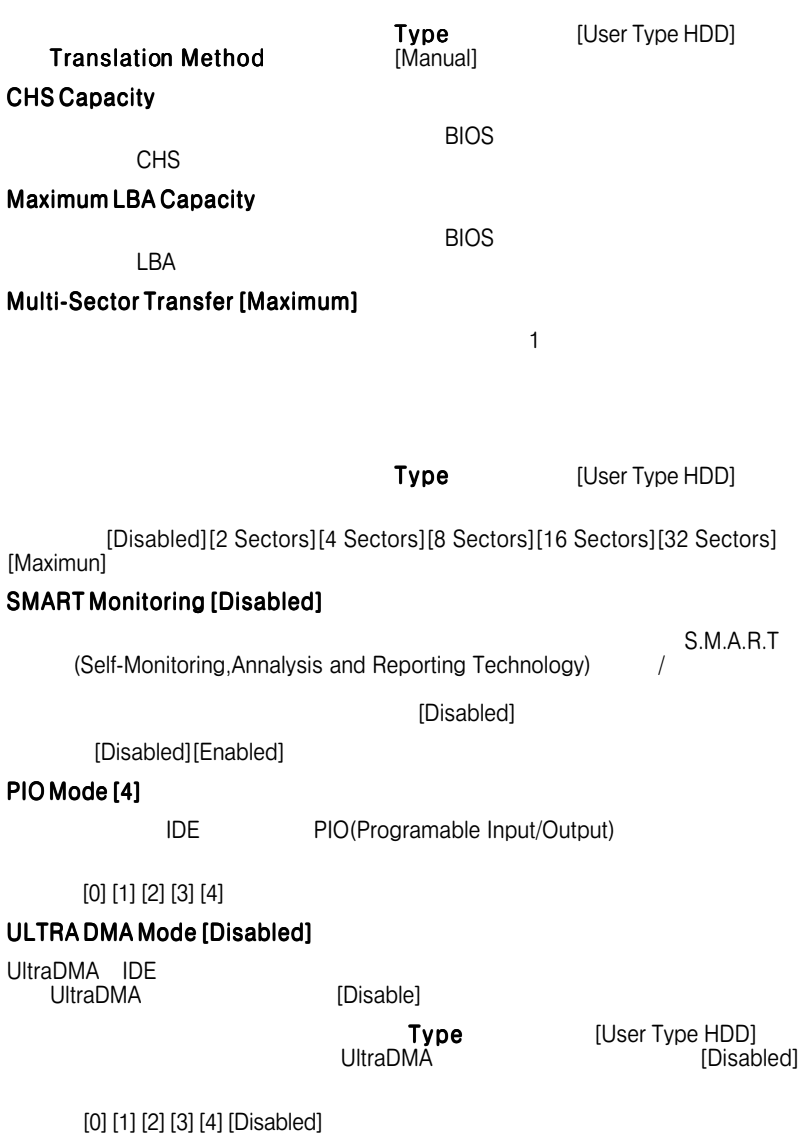

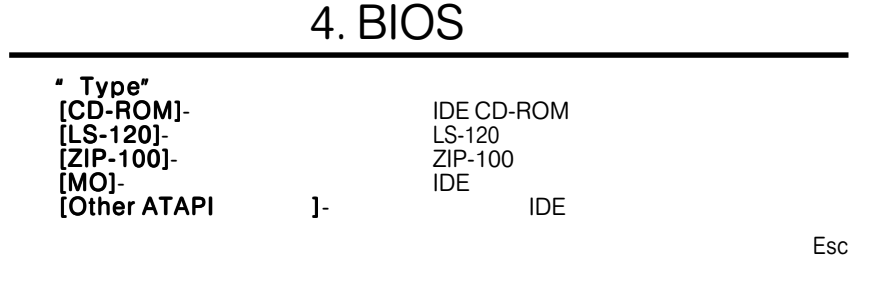

### 4.3.2 Keyboard Features

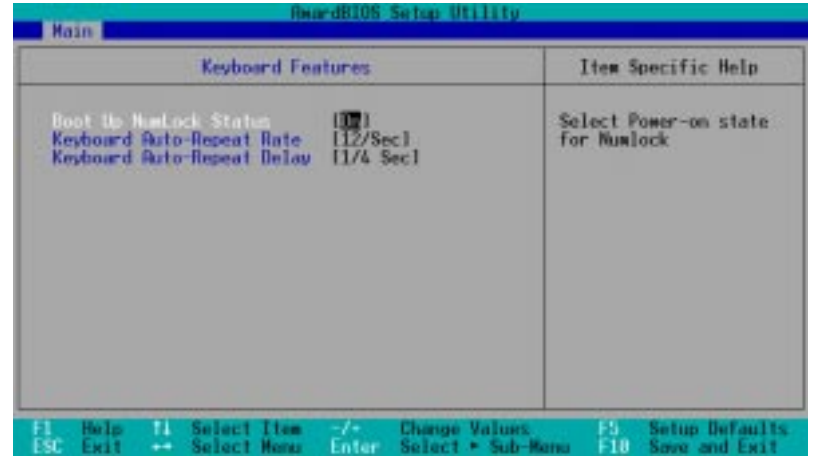

Boot Up NumLock Status [On]

**Company in the company of the NumLock** NumLock

[Off][On]

#### Keyboard Auto-Repeat Rate [12/Sec]

 $6\qquad 30$ 

選択肢:[6/Sec][8/Sec][10/Sec][12/Sec][15/Sec][20/Sec][24/Sec][30/Sec]

#### Keyboard Auto-Repeat Delay [1/4 Sec]  $1$  2

選択肢:[1/4 Sec][1/2 Sec][3/4 Sec][1 Sec]

Language [English]

BIOS<sup>T</sup>

[English]

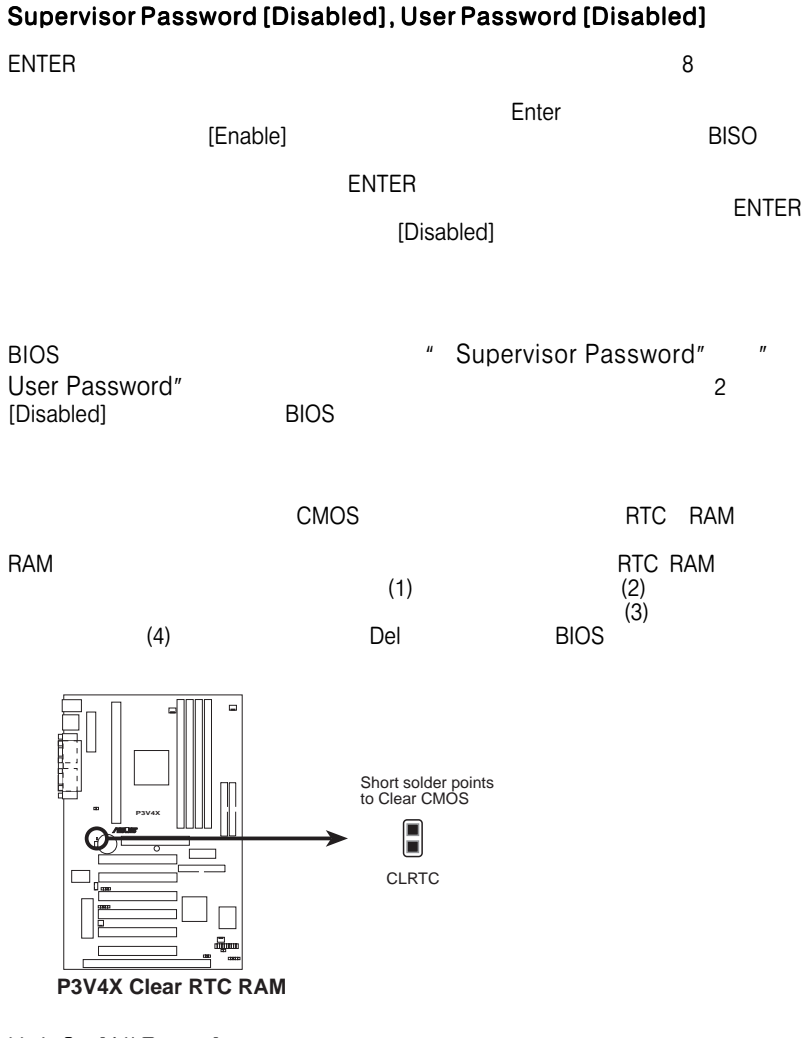

#### Halt On [All Errors]

[All Errors] [No Error] [All but Keyboard] [All but Disk] [All but Disk/Keyboard]

#### Installed Memory [XXX MB]

### 4.4 Advanced Menu

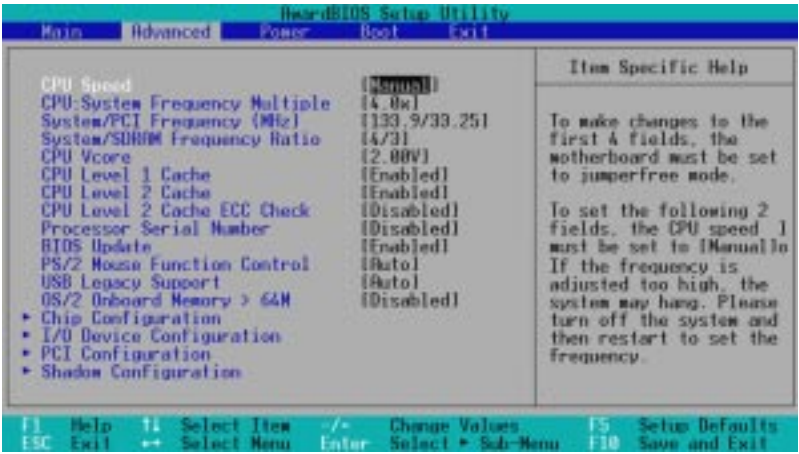

CPU Speed [Manual]

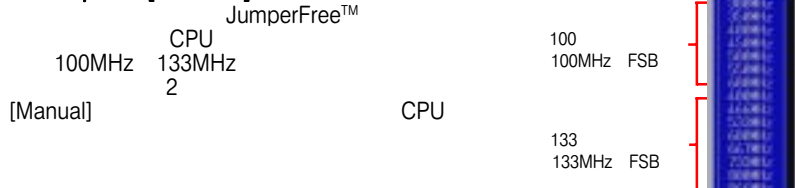

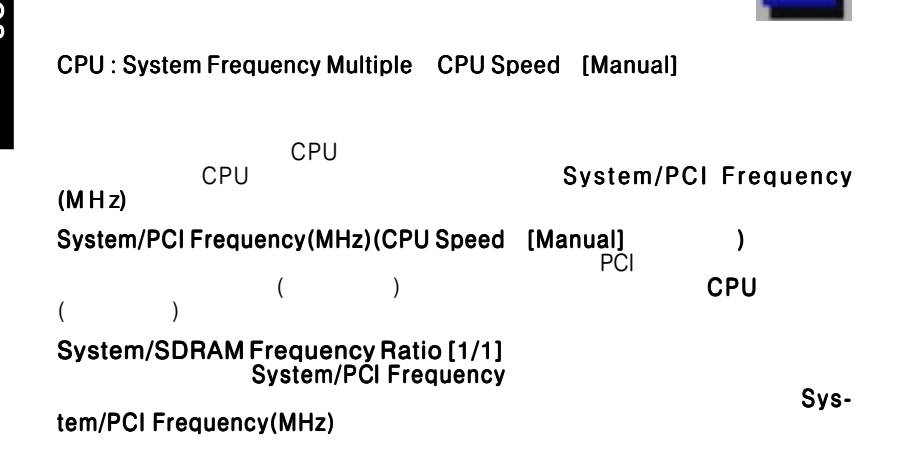

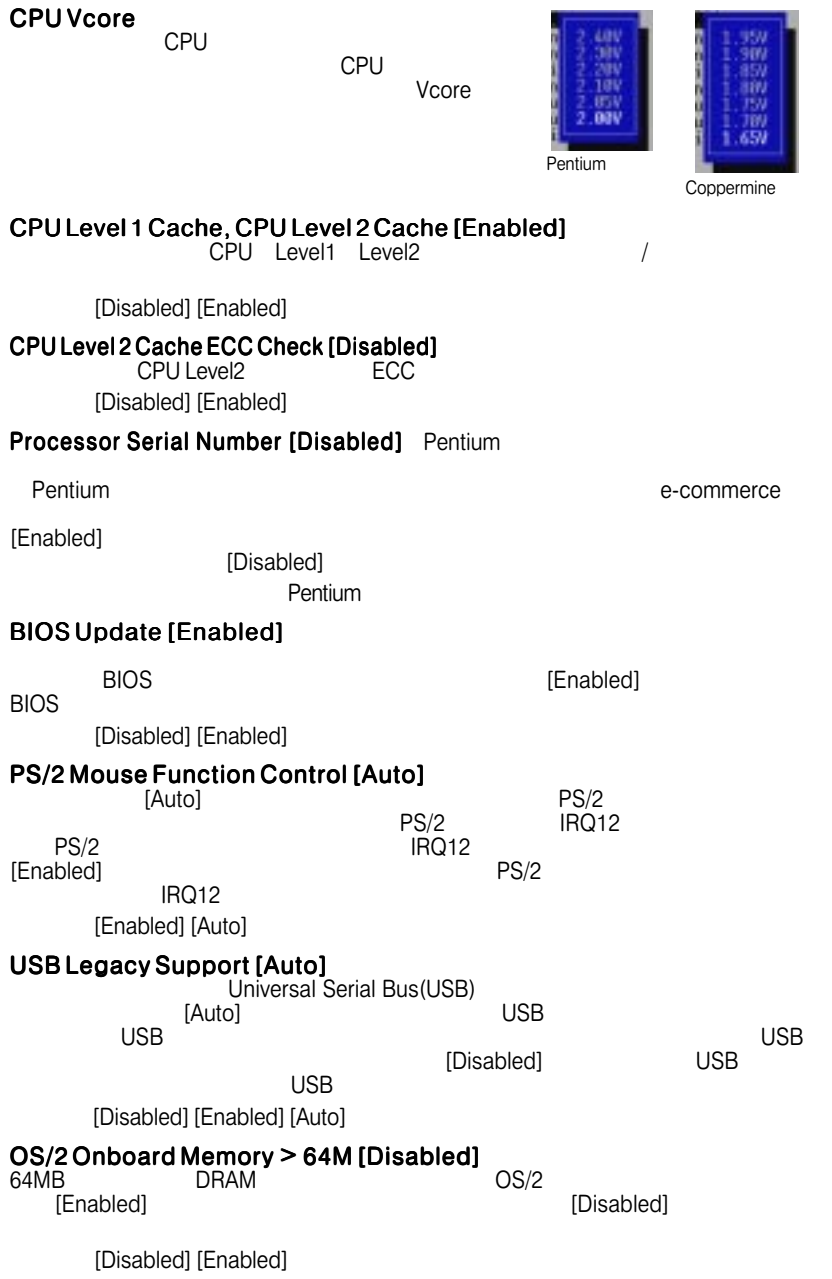

### 4.4.1 Chip Configuration

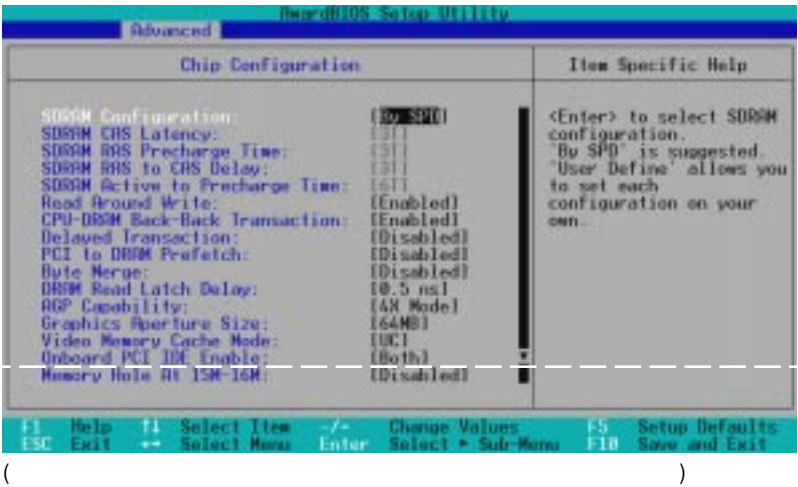

#### SDRAM Configuration [By SPD]

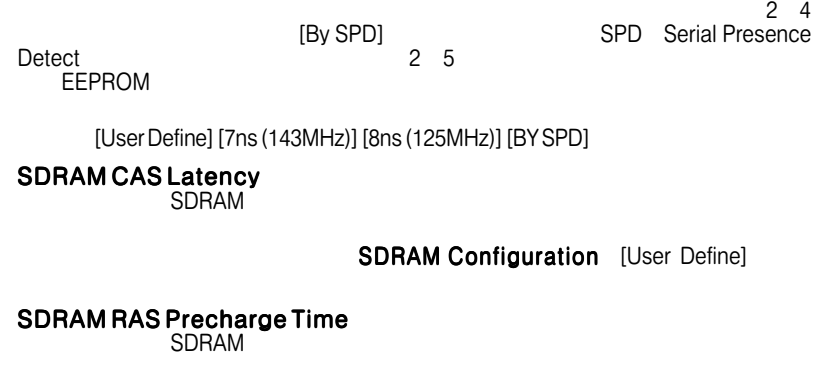

SDRAM Configuration [User Define]

#### SDRAM RAS to CAS Delay  $\mathsf{SDRAM}$  /

SDRAM Configuration [User Define]

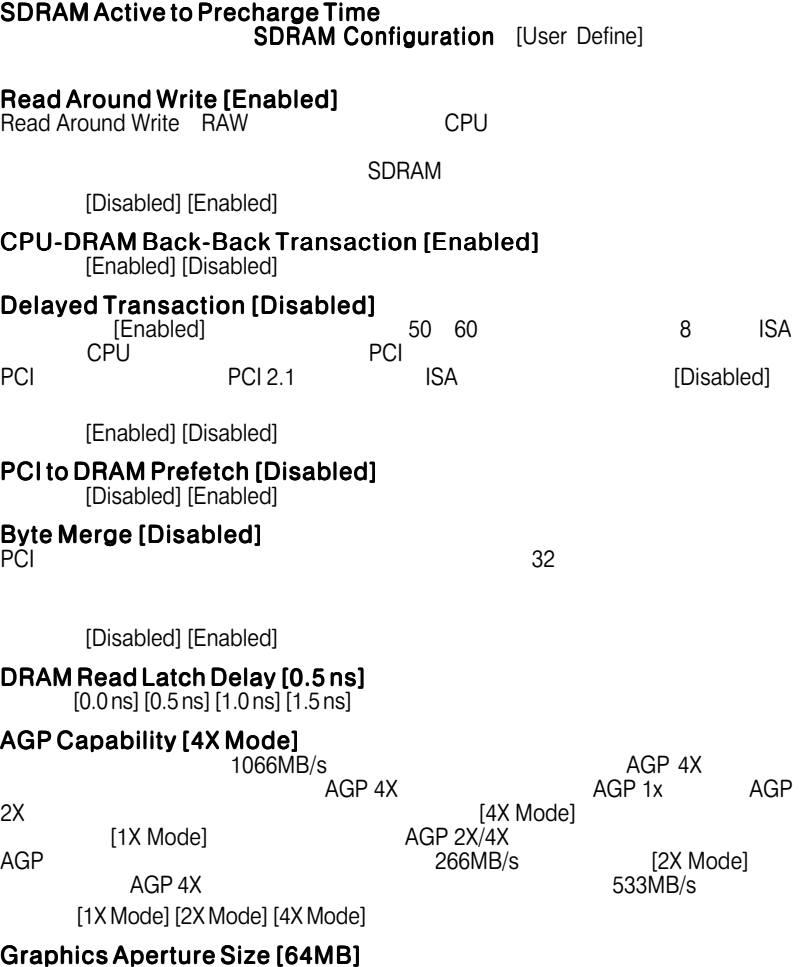

 $AGP$ 

選択肢:[4MB] [8MB] [16MB] [32MB] [64MB] [128MB] [256MB]

#### Video Memory Cache Mode [UC]

USWC(uncacheable,speculative Write combining)

UC(uncacheable)

[UC] [UCSW]

Onboard PCI IDE Enable [Both]

 $\frac{1}{2}$ 

Primary IDE Secondary IDE

[Both] [Primary] [Secondary] [Disabled]

#### Memory Hole At 15M-16M [Disabled]

 $\mathsf{ISA}\subseteq\mathsf{S}\mathsf{A}$ 

[Disabled] [Enabled]

### 4.4.2 I/O Device Configuration

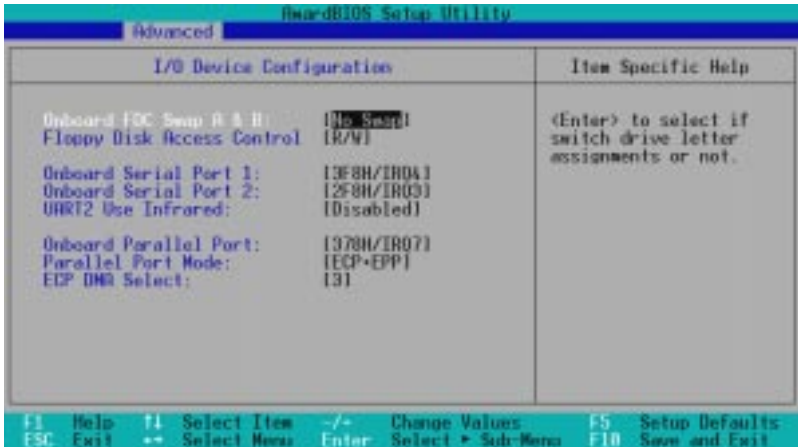

Onboard FDC Swap A & B [No Swap]

[No Swap] [Swap AB]

#### Floppy Disk Access Control [R/W]

この項目を[Read Only]に設定すると、フロッピーディスクのファイルを読むこと

 $[R/W]$ 

[R/W] [Read Only]

#### Onboard Serial Port 1 [3F8H/IRQ4], Onboard Serial Port 2 [2F8H/ IRQ3]

 $\frac{1}{2}$ 

選択肢:[3F8H/IRQ4] [2F8H/IRQ3] [3E8H/IRQ4] [2E8H/IRQ10] [Disabled]

#### UART2 Use Infrared [Disabled]

Enabled]<br>
UART2

 $UART2$ 2 COM2  $3.8$  IrDA

4.BIOS I/O Device Config

[Disabled] [Enabled]

#### Onboard Parallel Port [378H/IRQ7]

#### Parallel Port Mode ECP DMA Mode

選択肢:[Disabled] [378H/IRQ7] [278H/IRQ5]

#### Parallel Port Mode [ECP+EPP]

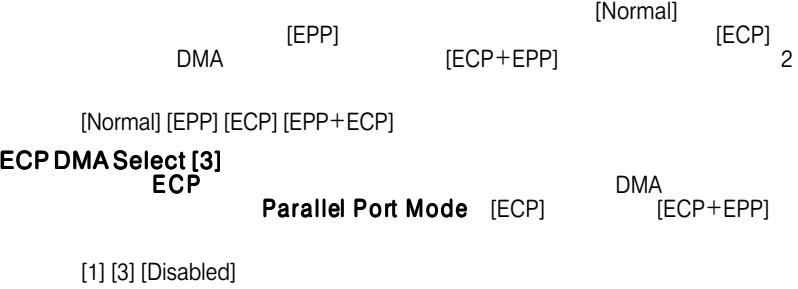

## 4.4.3 PCI Configuration

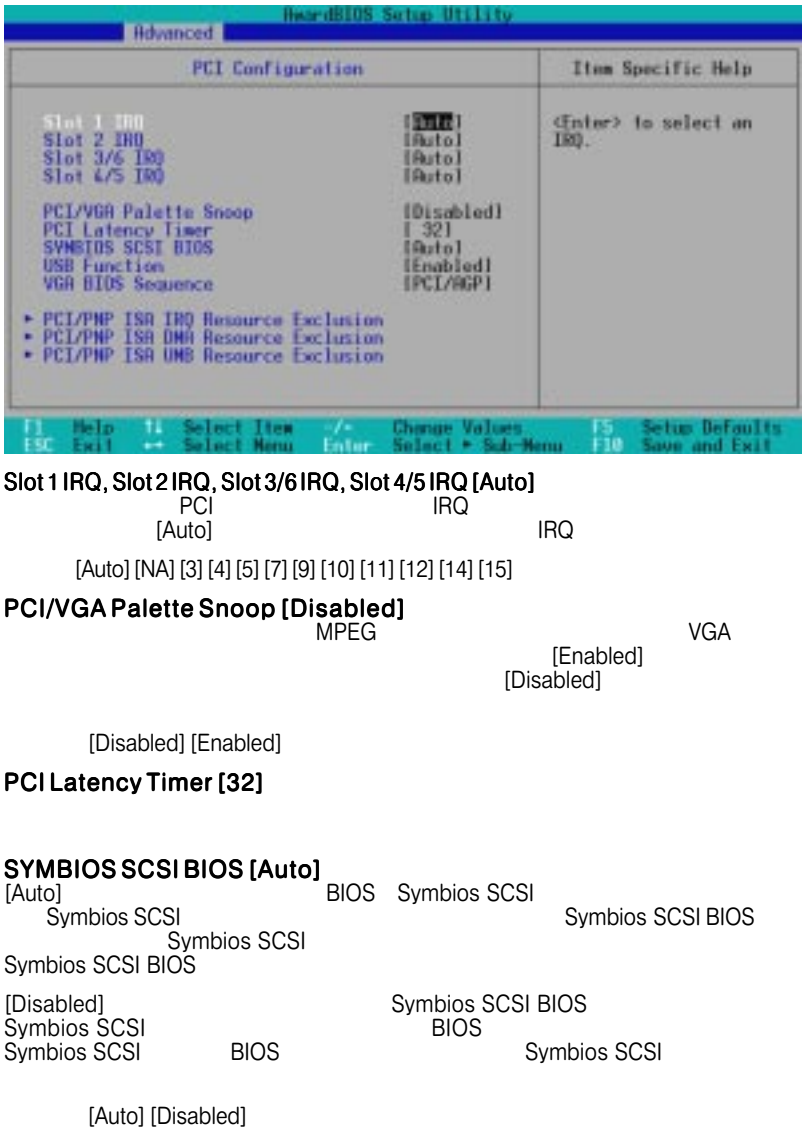

#### USB Function [Enabled]

Universal Serial Bus(USB)<br>USB TEnabled [Enabled]

[Disabled] [Enabled]

#### VGA BIOS Sequence [PCI/AGP]

ل PCI AGP VGA<br>Primary PCI AGP VGA extending primary the primary that the primary state  $[PCI/$ AGP]となっており、PCIカードが検出されたとき、PCIカードが優先して使用され [AGP/PCI] AGP Primary 選択肢:[PCI/AGP] [AGP/PCI]

### PCI/PNP ISA IRQ Resource Exclusion

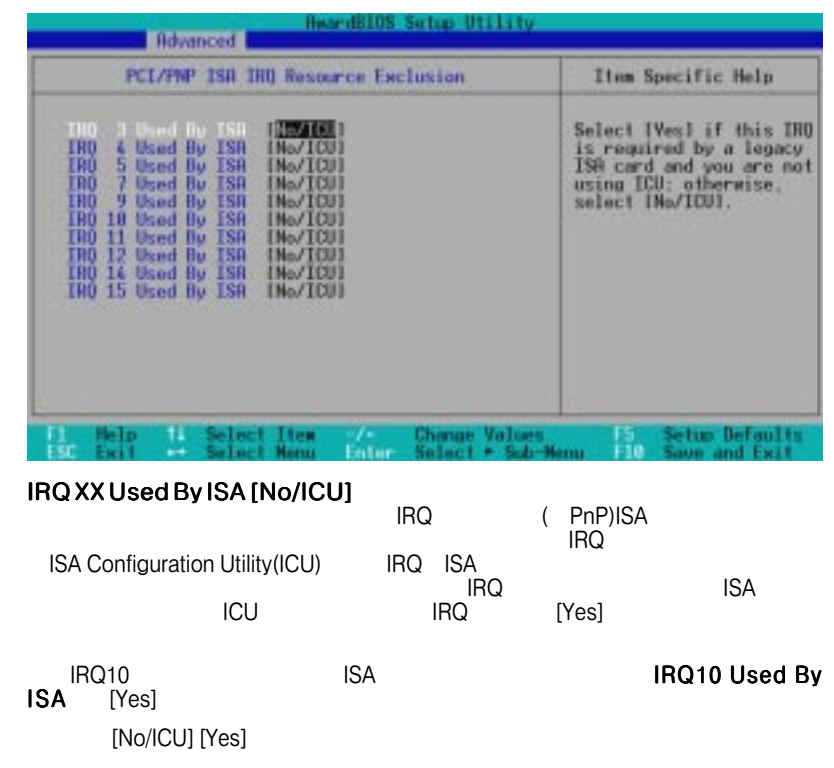

### PCI/PNP ISA DMA Resource Exclusion

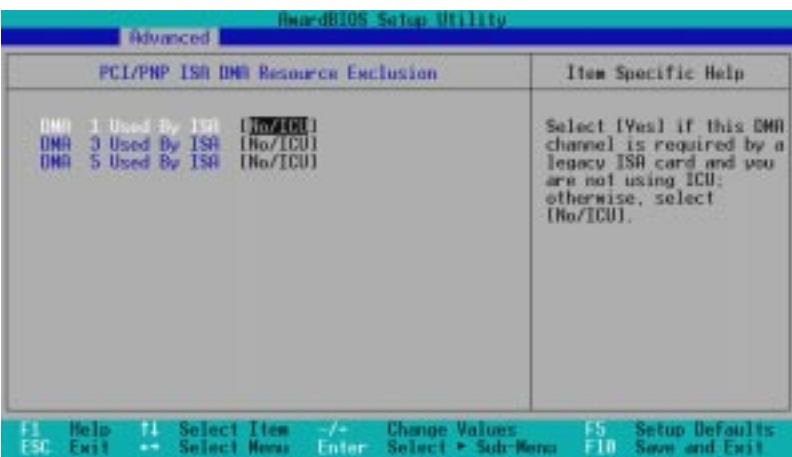

#### DMA x Used By ISA [No/ICU]

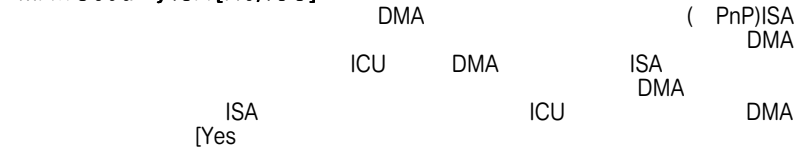

選択肢:[No/ICU] [Yes]

### PCI/PNP ISA UMB Resource Exclusion

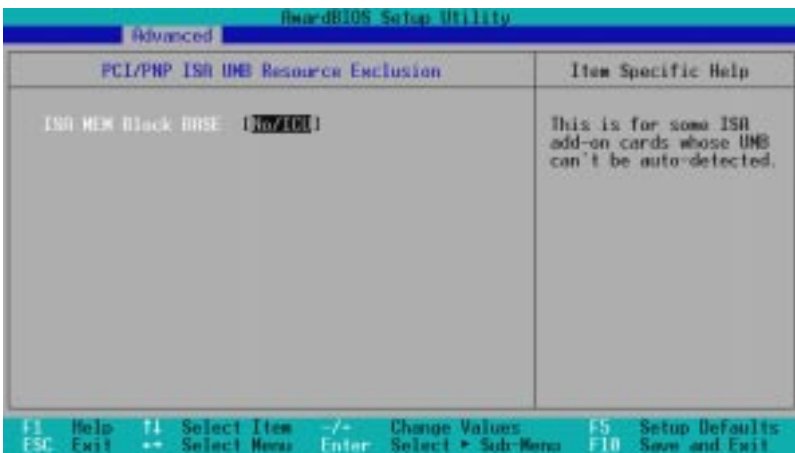

ASUS P3V4X 65

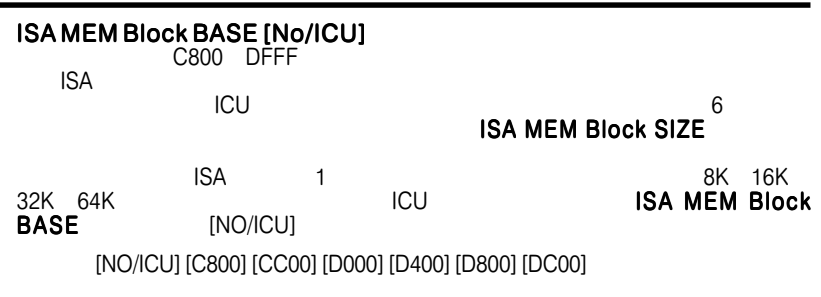

### 4.4.4 Shadow Configuration

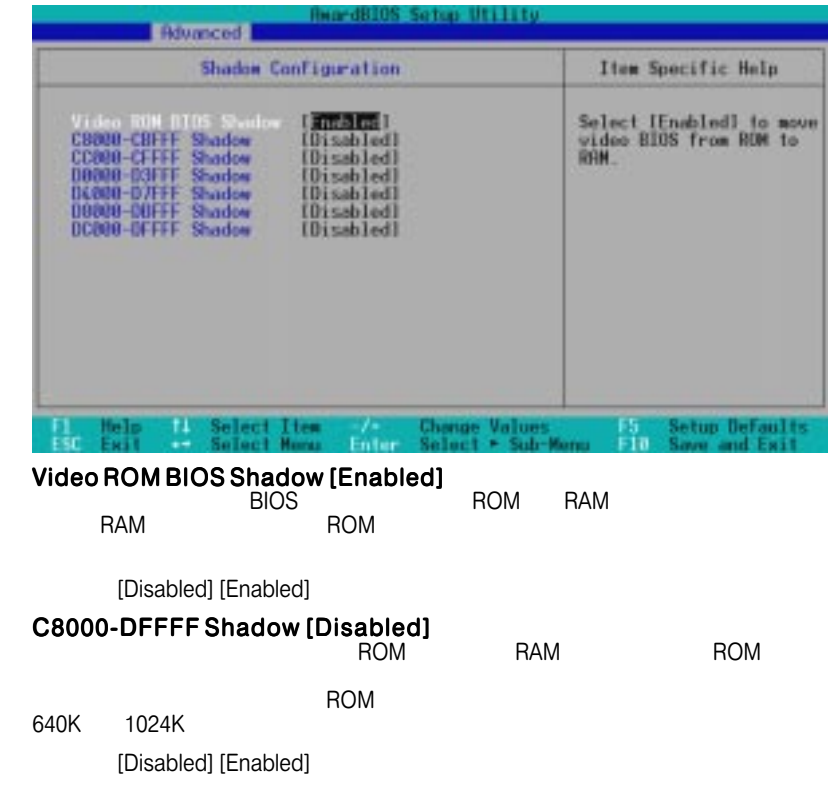

4.BIOS

 Shadow Configuration<br>D

adow Contigu

## 4.5 Power Menu

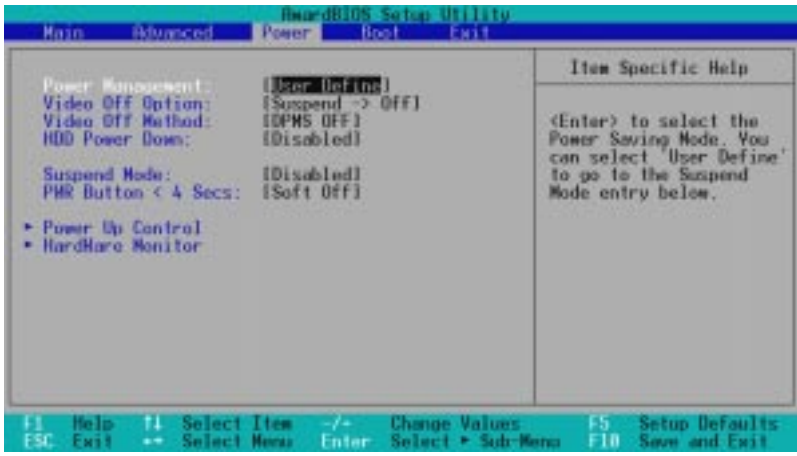

#### Power Management [User Define]

要があります。[Disabled]に設定すると、他の項目で設定をしていても電源管理機 [User Define] [Max Saving] Suspend Mode  $\blacksquare$ この種理モードのマスターコントロールとして機能します。 Saving] [Min Saving] [Max Saving] [Disabled] [User Define] [User Define] [Disabled] [Min Saving] [Max Saving]  $\mathsf{BIOS}$ Advanced Power Management(APM) DOS CONFIG.SYS DEVICE=C: ¥DOS¥POWER.EXEを追記する必要があります。Windows3.x Windows95 Windows98  $\mathsf{APM}$  $\mathbf{u}$  and  $\mathbf{u}$  and  $\mathbf{u}$  and  $\mathbf{u}$  and  $\mathbf{u}$  and  $\mathbf{u}$  and  $\mathbf{u}$  $\mathbf{u}$  and  $\mathbf{v}$  and  $\mathbf{v}$  and  $\mathbf{v}$  and  $\mathbf{v}$  and  $\mathbf{v}$  and  $\mathbf{v}$ 

#### Video Off Option [Suspend -> Off ]  $\blacksquare$  is the video Offenia  $\blacksquare$

[Always On] [Suspend - Off]

## Video Off Method [DPMS OFF]

**BIOS DPMS** 

Unideo Off **DPMS**(Display Power Management System) BIOS DPMS

[Blank Screen]<br>استان العربي العربي العربي العربي العربي العربي العربي العربي العربي العربي العربي العربي العربي العربي العرب<br>العربي العربي العربي العربي العربي العربي العربي العربي العربي العربي العربي العربي العربي العرب

 $($   $"$  green" [Blank Screen]  $)[V/H \quad SYNC+Blank]$ 

[Blank Screen] [V/H SYNC+Blank] [DPMS Standby] [DPMS Suspend] [DPMS OFF] [DPMS Reduce ON]

#### HDD Power Down [Disabled]

この項目では、システムに接続されたIDEハードディスクの電源を、一定時間稼働  $\sim$  SCSI $\sim$ 

選択肢:[Disabled] [1 Min] [2 Min] [3 Min]….[15 Min]

#### Suspend Mode [Disabled]

DOS: Windows95/NT 4.0

選択肢:[Disabled] [30 sec] [1 Min] [2 Min] [4 Min] [8 Min] [20 Min] [30 Min] [40 Min] [1 Hour]

#### PWR Button < 4 Secs [Soft off] [Soft off] ステムコントランド ATX ステム電源・ディステム電源・ディステム電源・ディステム電源・ディステム電源 れた時間が4秒以内でもシステムの電源を切ります。[Suspend]に設定すると、ボ  $2$  $ATX$  4

 $APM$  OS

[Soft off] [Suspend]

 Power Menu Power Menu 4.BIOS

68 ASUS P3V4X

### 4.5.1 Power Up Control

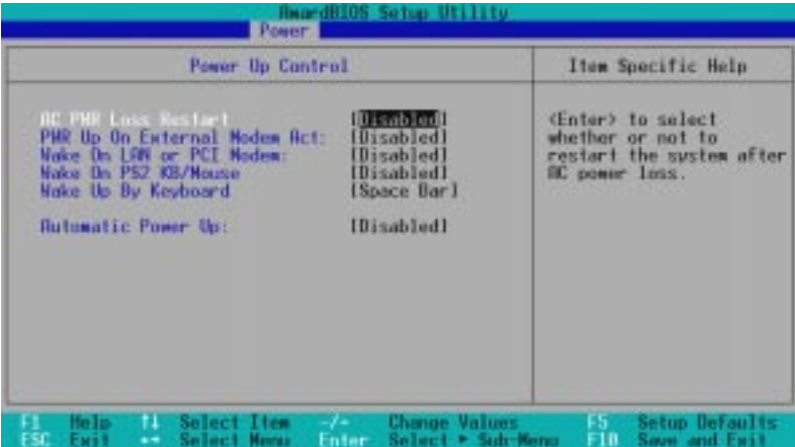

#### AC PWR Loss Restart [Disabled]

[Disabled]<br>[Enabled]

[Previous State]

[Disabled] [Enabled] [Previous State]

PWR Up On External Modem Act [Enabled]  $\mathsf{Soft\text{-}off}$ 

[Disabled] [Enabled]

Wake On LAN or PCI Modem [Disabled]<br>Wake-On-LAN PCI Wake-On-LAN

[Disabled] [Enabled]

لاط: Wake-On-LAN بالمسابق Wake-On-LAN<br>محمد بن تصديق بن ATX

**3S**<br>1Up Control Power Up Control

### Pwr Up On PS2 KB/Mouse [Disabled]

PS2 PS2 PS2

 $ATX$ 

<u>/</u><br>  $[Disabled]$ 

[Disabled] [Enabled]

#### Wake Up By Keyboard [Space Bar] Wake On PS2 KB/PS2 Mouse/CIR

[Space Bar] [Ctrl+Esc] [Power Key]

#### Automatic Power Up [Disabled]

 $+5VSB$ 300mA ATX [Auto]

> [Everyday] [By Date]

[Disabled] [Everyday] [By Date]

### 4.5.2 Hardware Monitor

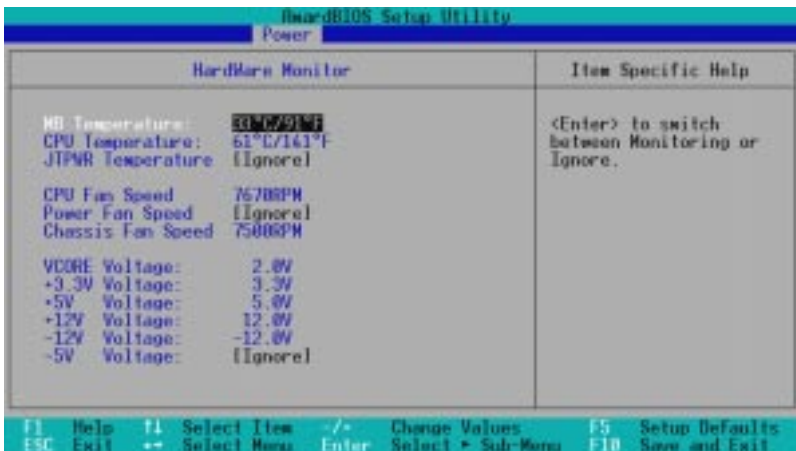

#### MB Temperature, CPU Temperature [xxxC/xxxF] / JTPWR Temperature [Ignore]

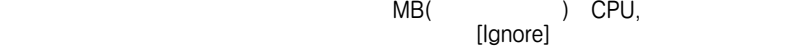

#### CPU Fan Speed[xxxxRPM],Power Fan Speed [Ignore],Chassis Fan [xxxxRPM]  $CPU$

 $\mathcal{L}(\mathsf{RPM})$ 

4.BIOS Hardware Monitor

[Ignore]

#### VCORE Voltage, +3.3V Voltage, +5V Voltage, +12V Voltage, -12V Voltage [xx.xV], -5V Voltage [Ignore]

 $[lgnore]$ 

注意:モニタしている項目の値 注意: が規定範囲外になると、"Hardware Monitor

found an error. Enter Power setup menu for details"<br> **F1** 

that the contract of  $\mathsf{F1}$  is the contract of the contract of the contract of the contract of the contract of the contract of the contract of the contract of the contract of the contract of the contract of the contrac DEL

## 4.6 Boot Menu

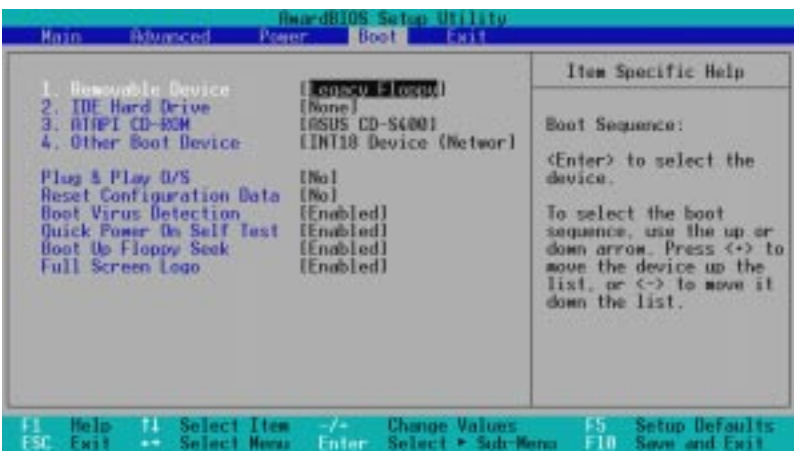

### Boot Sequence

 $\overline{4}$  $+$  the state  $+$ 

[Removable Devices] [IDE Hard Drive] [ATAPI CD-ROM] [Other Boot Device]

#### Removable Device [Legacy Floppy]

選択肢:[Disabled] [Legacy Floppy] [LS120] [ZIP-100] [ATAPI MO]

#### IDE Hard Drive

この項目では、Boot Sequenceで起動時に使用するIDEハード・ディスク・ドライブ を設定します。[ENTER]を押すと、接続されたすべてのIDEハード・ディスク・ドラ イブのプロダクトIDを表示します。

#### ATAPI CD-ROM

Boot Sequence ATAPI CD-ROM<br>ID ATAPI CD-ROM ATAPI CD-ROM

#### Other Boot Device Select [INT18 Device (Network)]

選択肢:[Disabled] [SCSI Boot Device] [INT18 Device (Network)]
## 4. BIOS

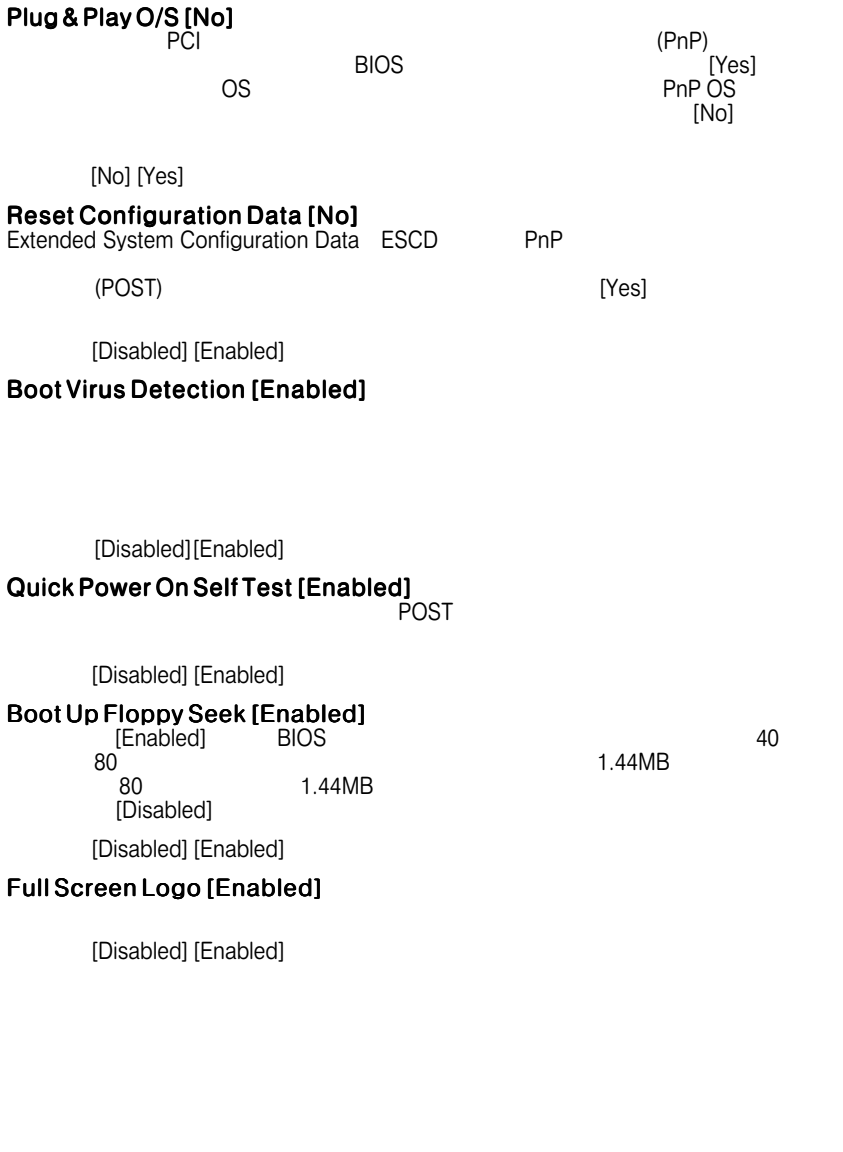

4.BIOS<br>Boot Menu Boot Menu

### 4.7 Exit Menu

保存してセットアッププログラムを終了します。メニューの中からExitを選択す

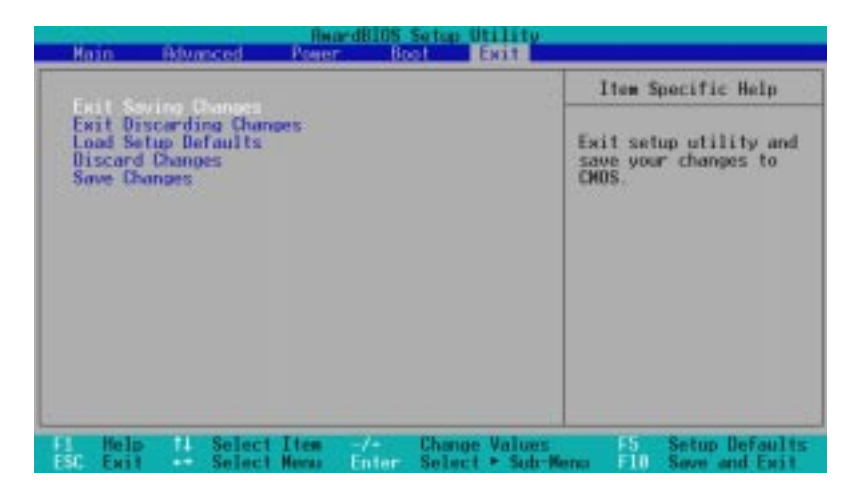

escape in the matrix of the set of the set of the set of the set of the set of the set of the set of the set of the set of the set of the set of the set of the set of the set of the set of the set of the set of the set of

F<sub>10</sub>

### Exit Menu Exit Menu  $\bar{5}$

#### Exit Saving Changes

CMOS RAM PC<br>
PC

こ の 項 目 で は 、セ ッ ト ア ッ プ で 行 っ た 変 更 を CMOS RAMに保存します。

 $[\mathrm{Yes}]$ 

 $\blacksquare$  ENTER $\blacksquare$ 

#### Exit Discarding Changes

CMOS RAM

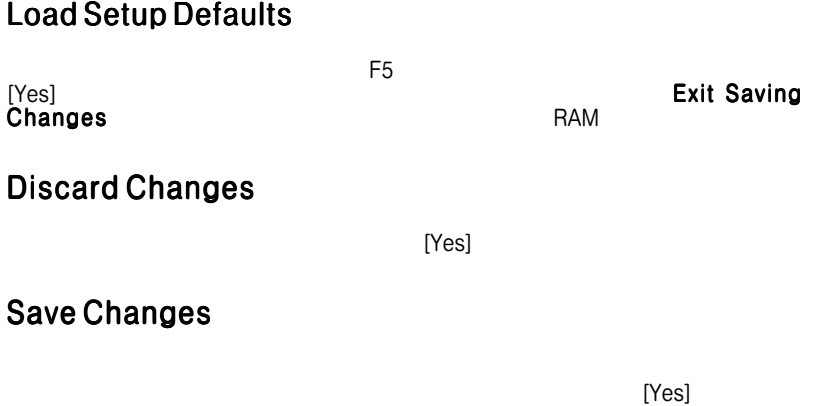

RAM

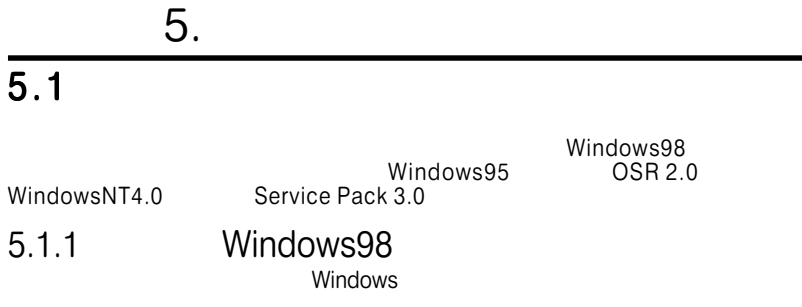

 $\mathsf{No}$ 

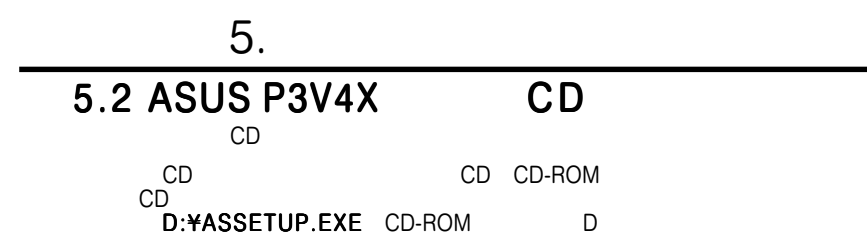

 $5.2.1$ 

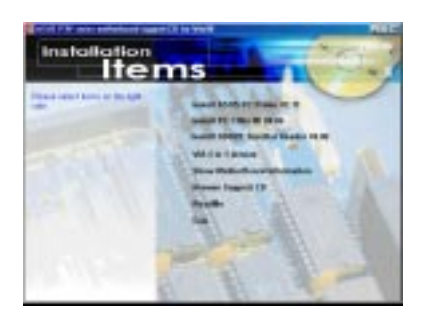

Install PC Probe Vx.xx

**Install PC-Cillin 98 Vx.xx** PC-cillin

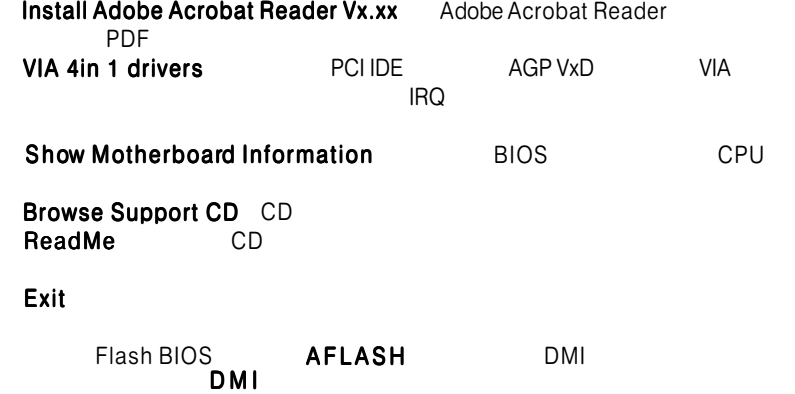

# 5.3 PC Probe Vx.xx<br>CD-ROM

CD-ROM CD-ROM

 $CD$ 

- 
- the contract of the contract of the PC Probe. PC Probe

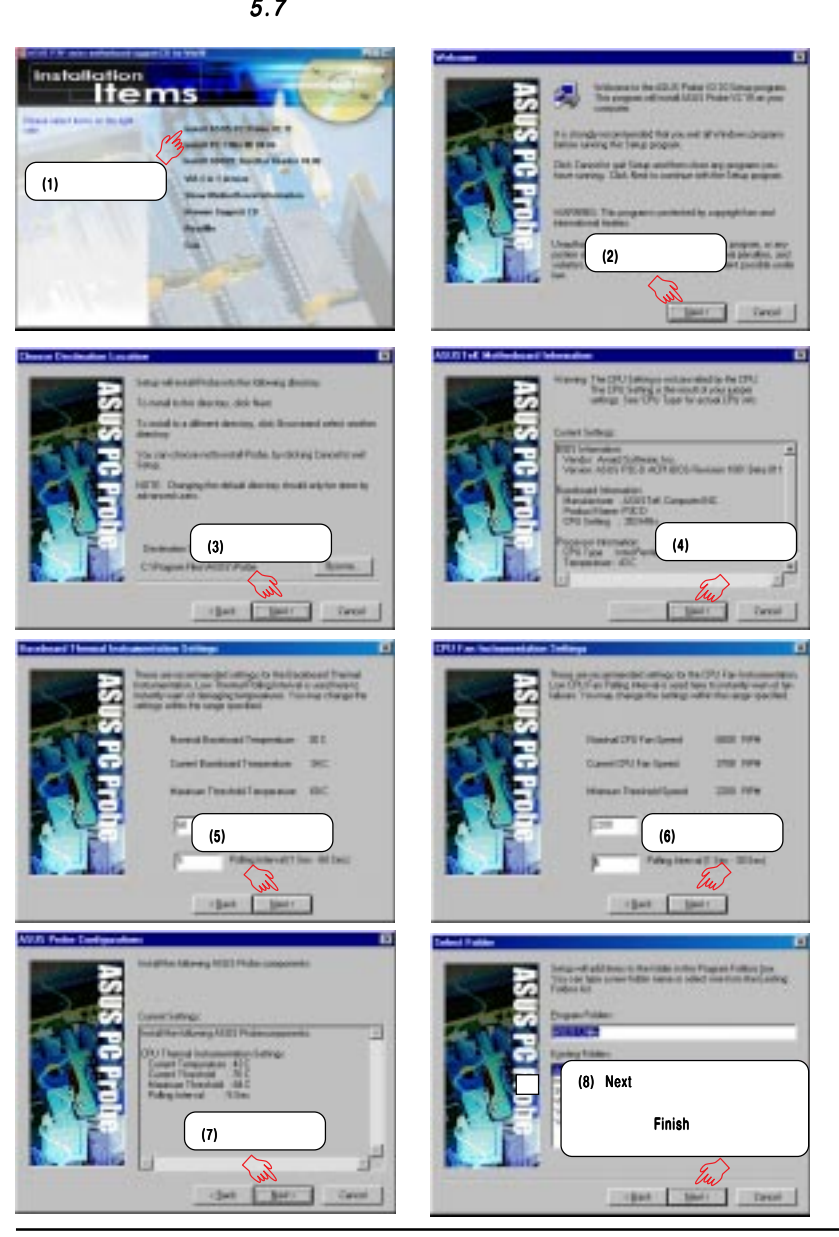

# 5.4 PC-Cillin 98 Vx.xx

CD-ROMドライブについています。これについては、これについてはない。これについてはない。これについてはない。これについてはない。

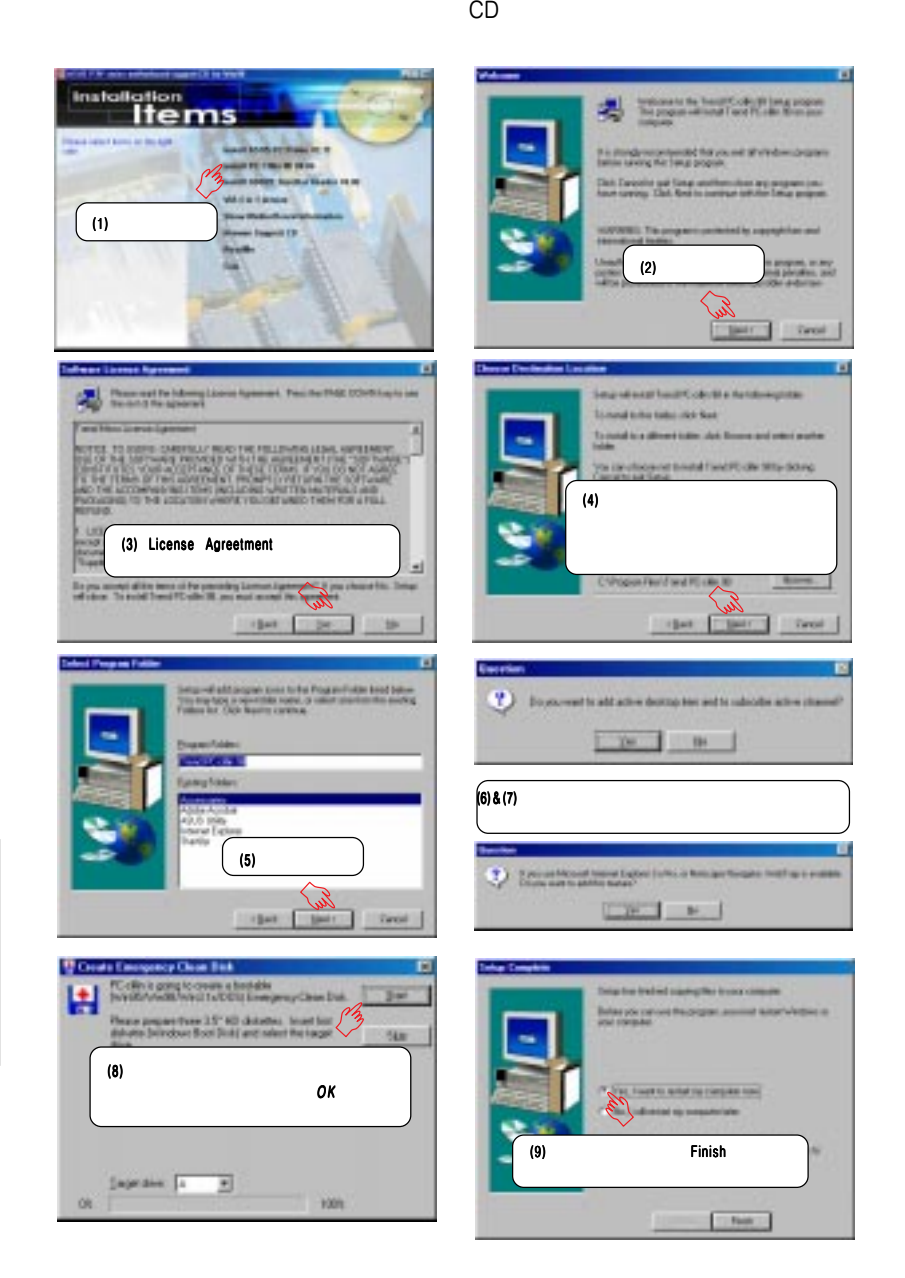

## **5.5 ADOBE Acrobat Reader Vx.xx**

CD-ROMドライブについています。これについては、これについてはない。これについてはない。これについてはない。これについてはない。

 $CD$ 

 $5.$ 

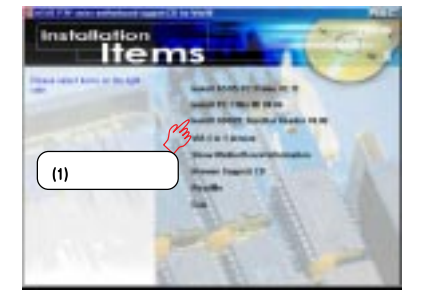

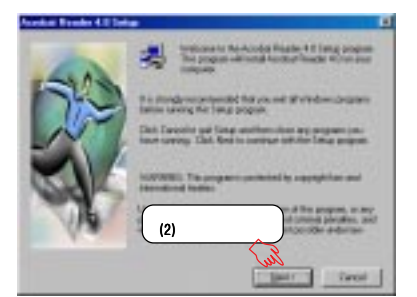

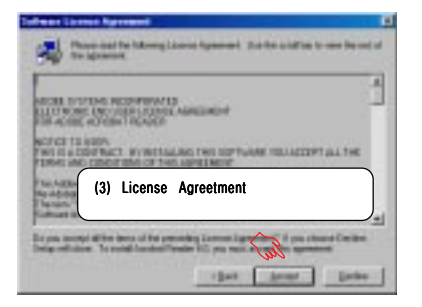

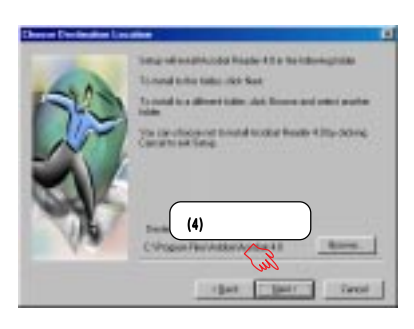

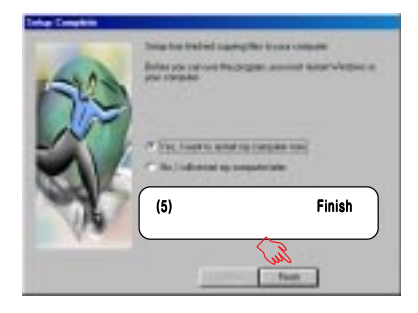

5.S/W<br>| Windows 98 Windows 98  $5.6$  VIA 4 in 1

CD-ROM CD-ROM

 $(1)$ 

 $CD$ 

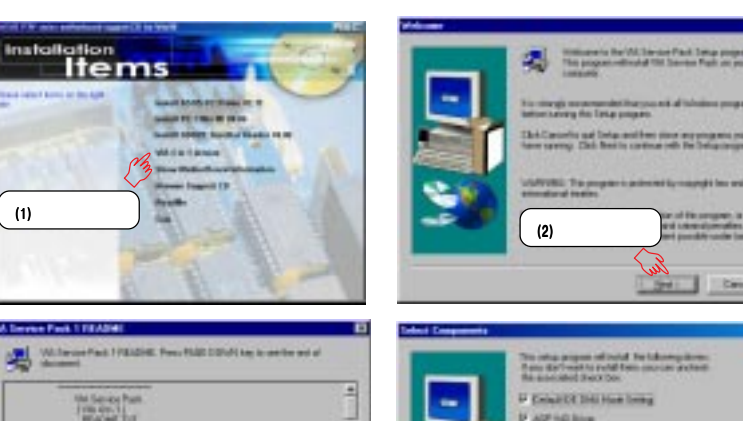

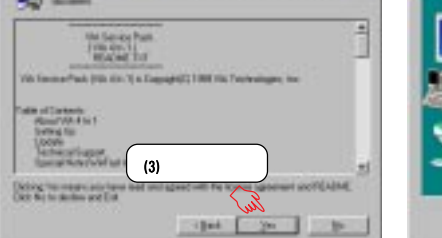

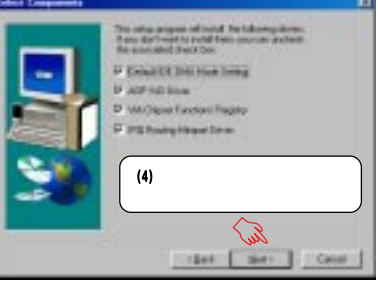

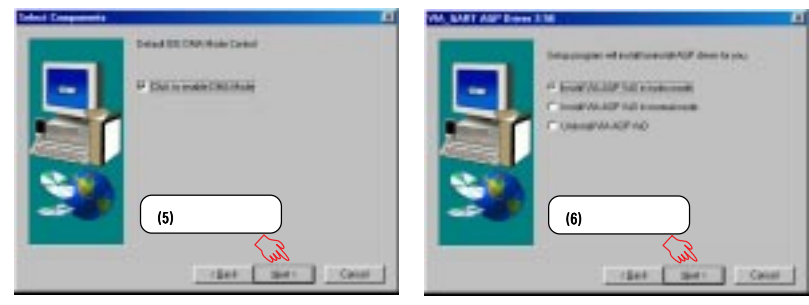

5.S/W<br>Windows 98 Windows 98

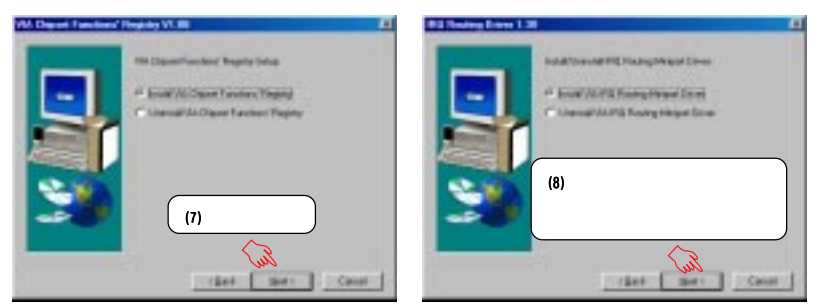

 $5.7$  Windows

 $5.$ 

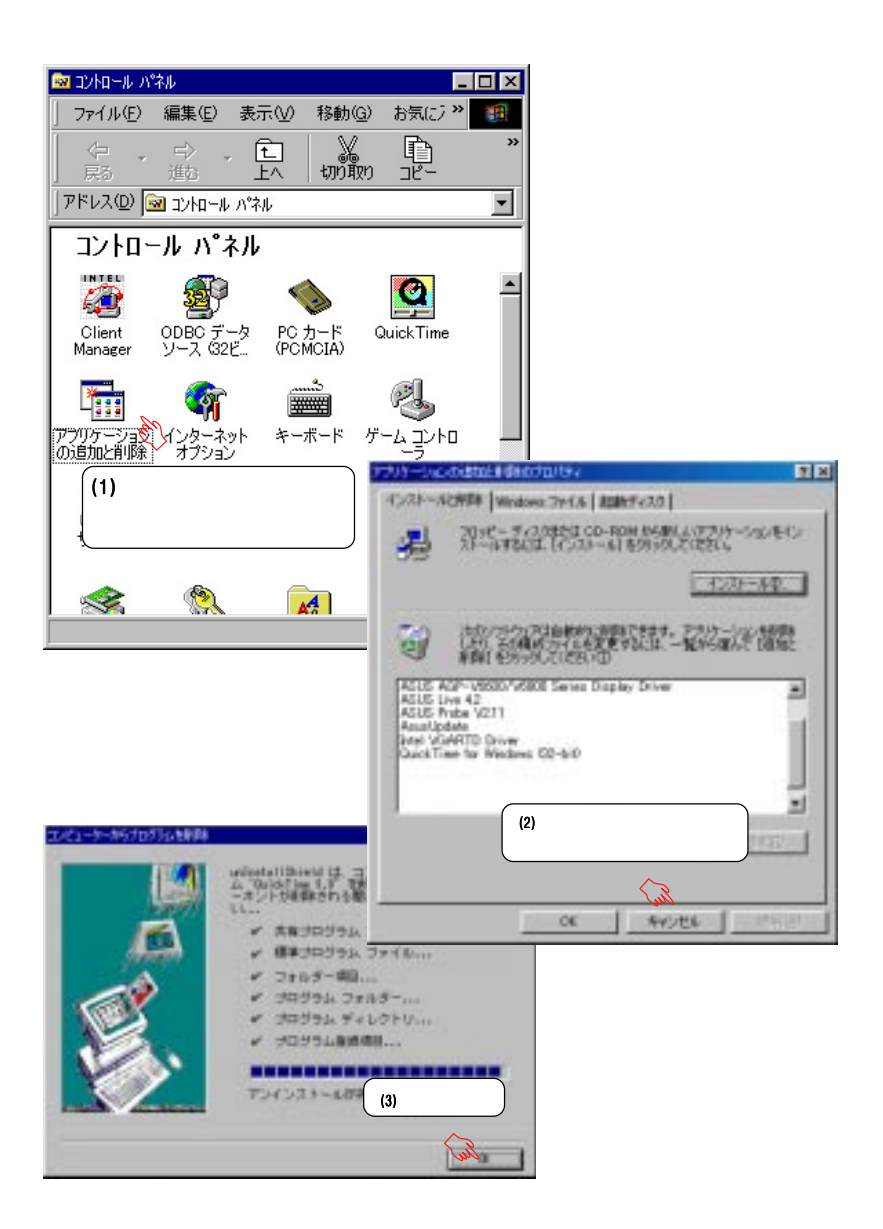

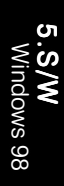

### 6.1 PC Probe

PC Probe

Explorerを通じて、ハードディスクの空き容量やメモリ使用量、CPUの種 CPU /

### 6.1.1 PC Probe

**PC Probe** 

6.S/W Windows 98

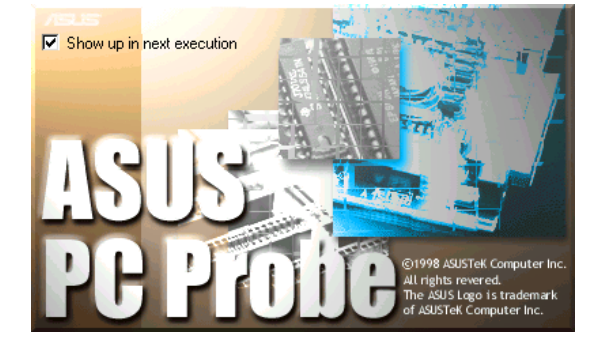

PC Probe ASUS Utility Probe Vx.xx

PC Probe **PC Probe** 

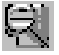

Your PC is OK. <del>৴</del> BI (5) 3:08 PM

 $\mathsf{DMI}$ 

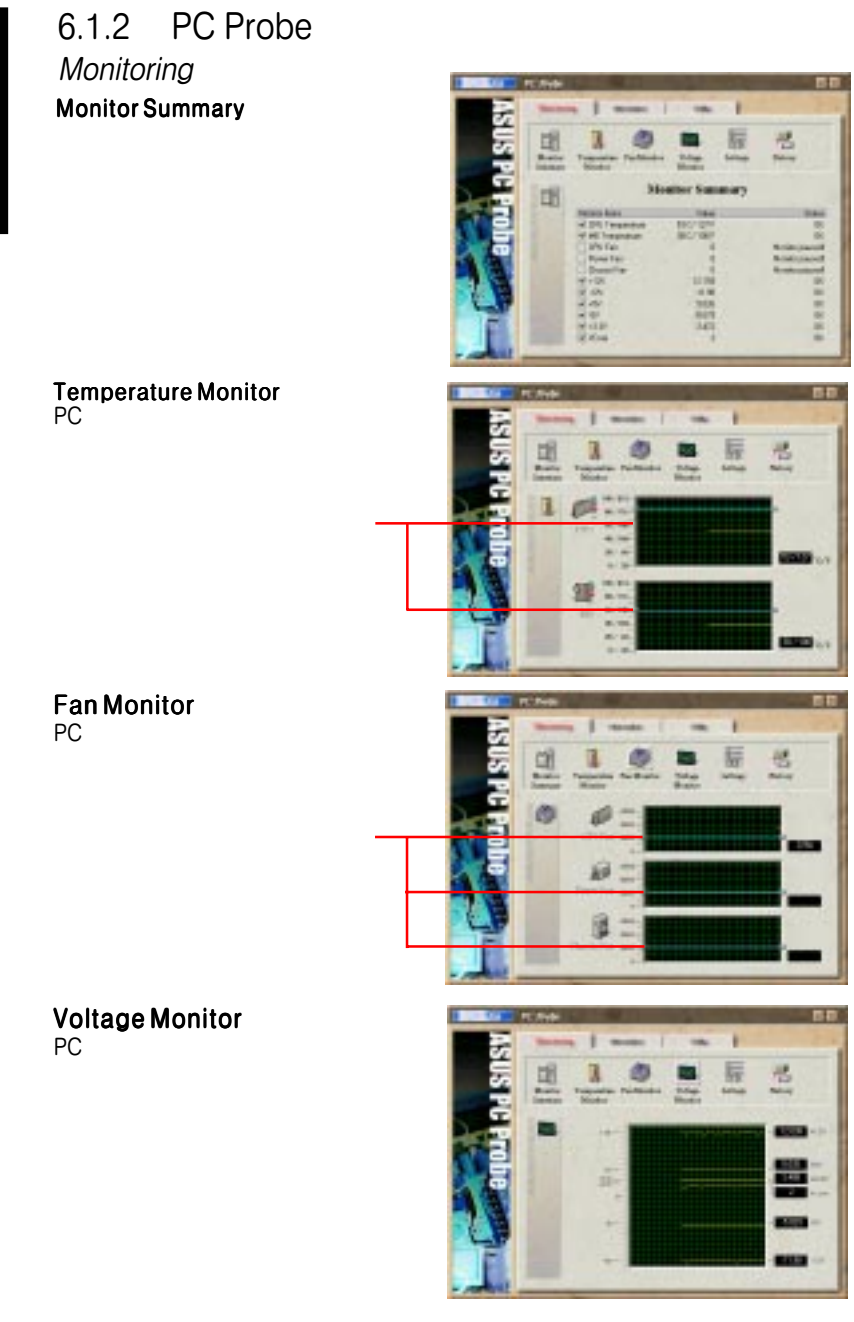

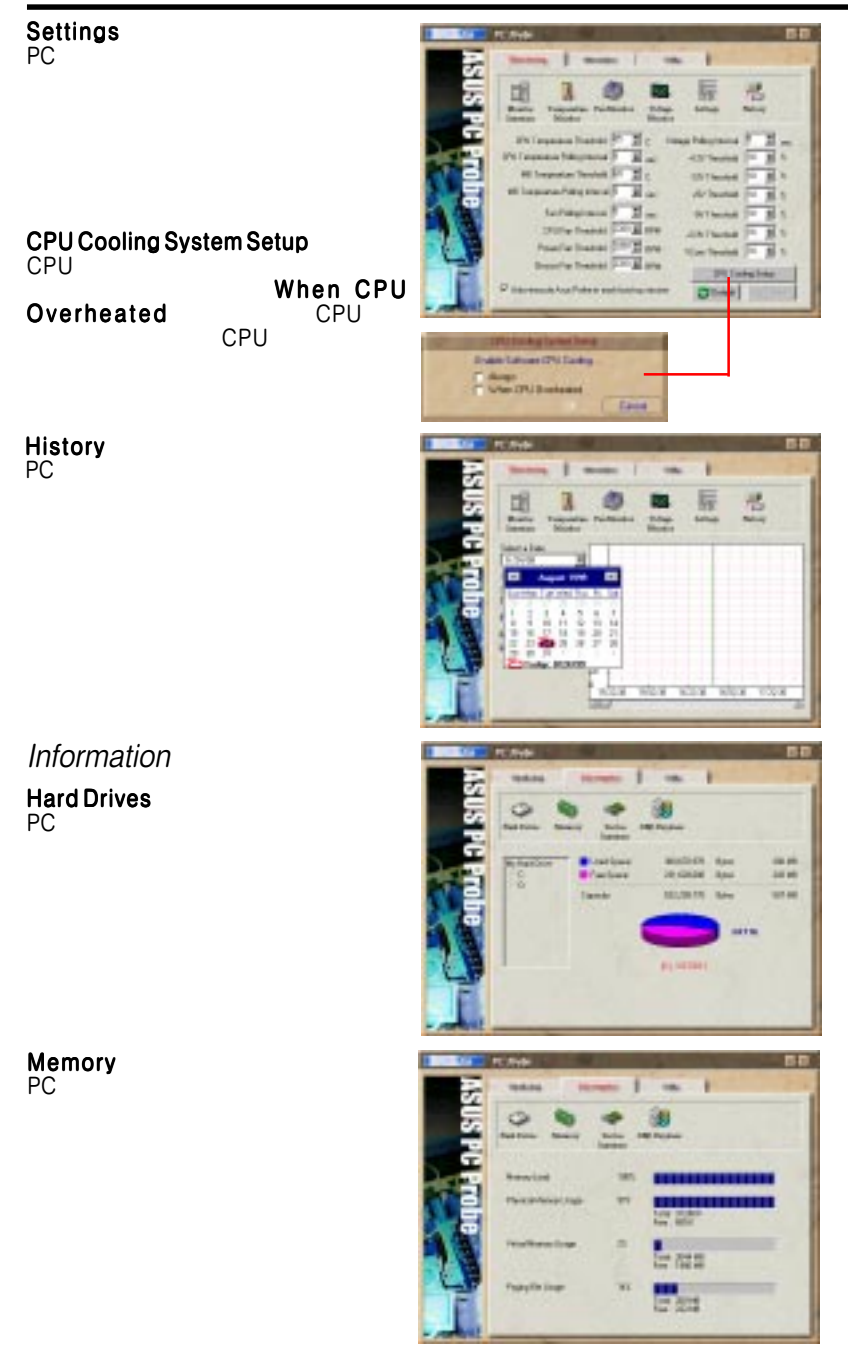

6.S/W Windows 98 Windows 98 6.S/W

ndows 98

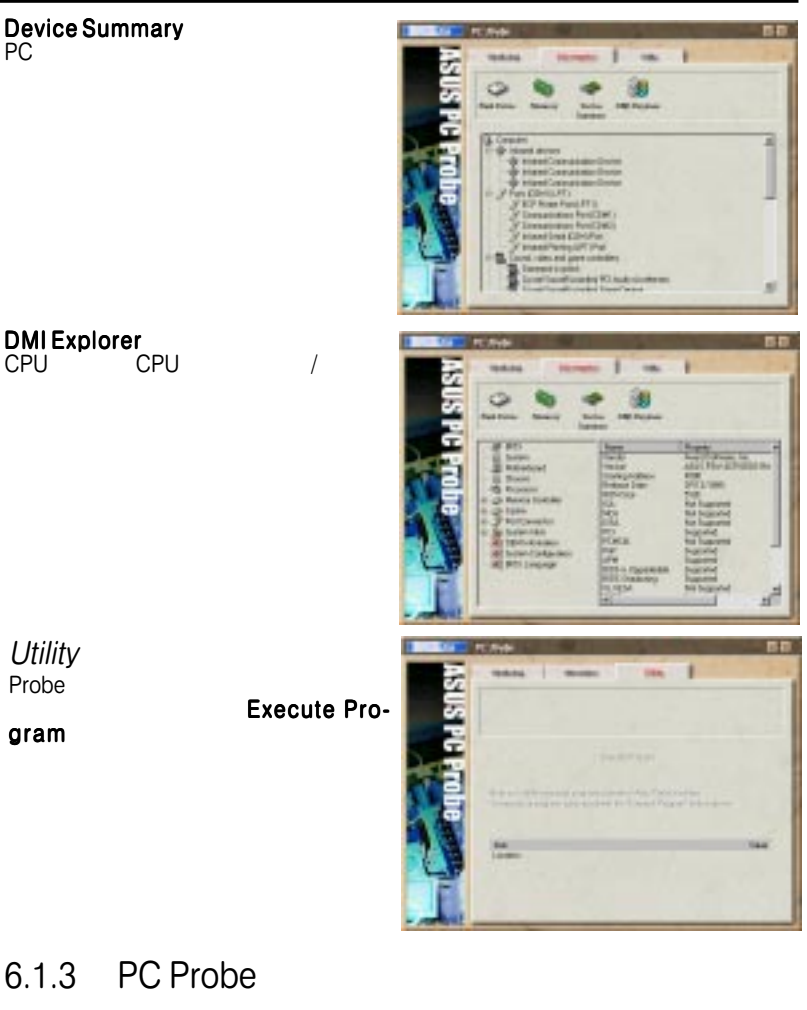

PC Probe

PC Probe

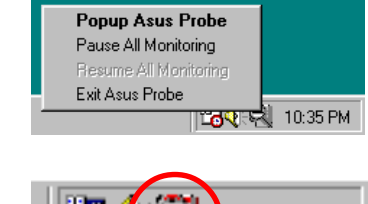

PC Probe PC Probe

PC Probe

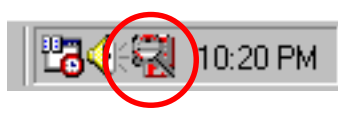

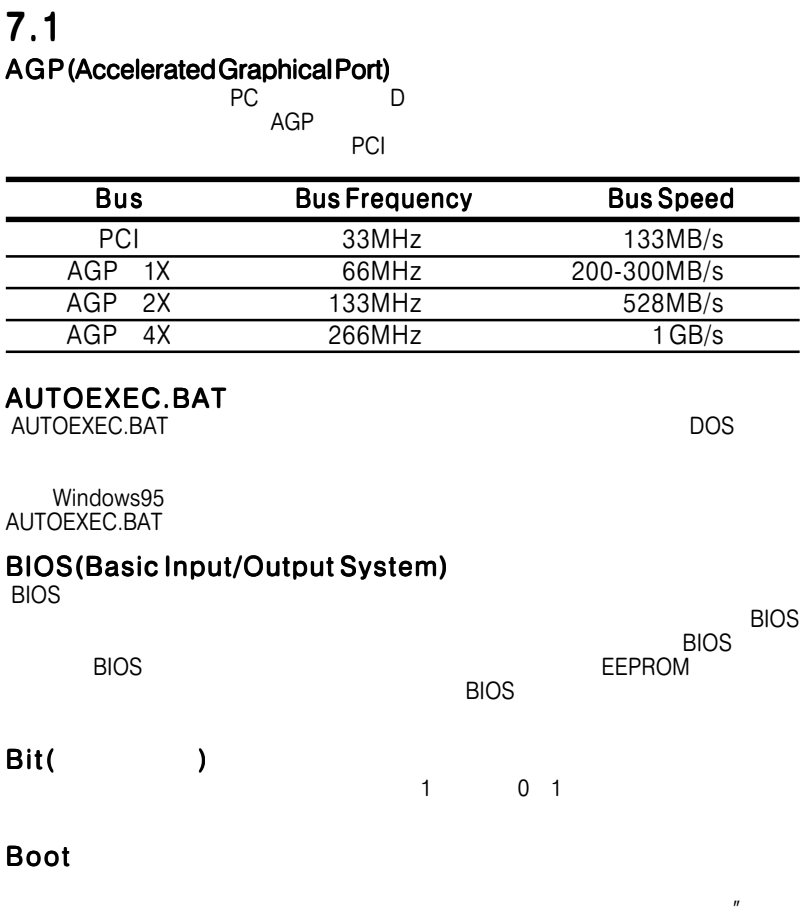

 $\blacksquare$ windows95 [ ]-<br>"Windows ] " Windows95 [ ]- $\blacksquare$ 

#### Bus Master IDE

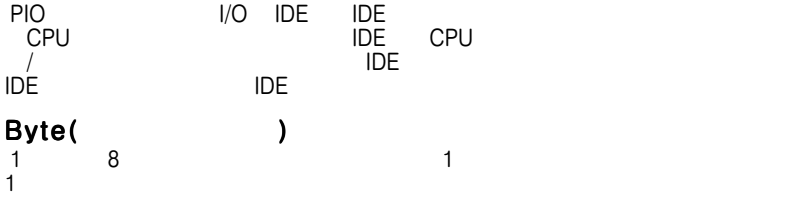

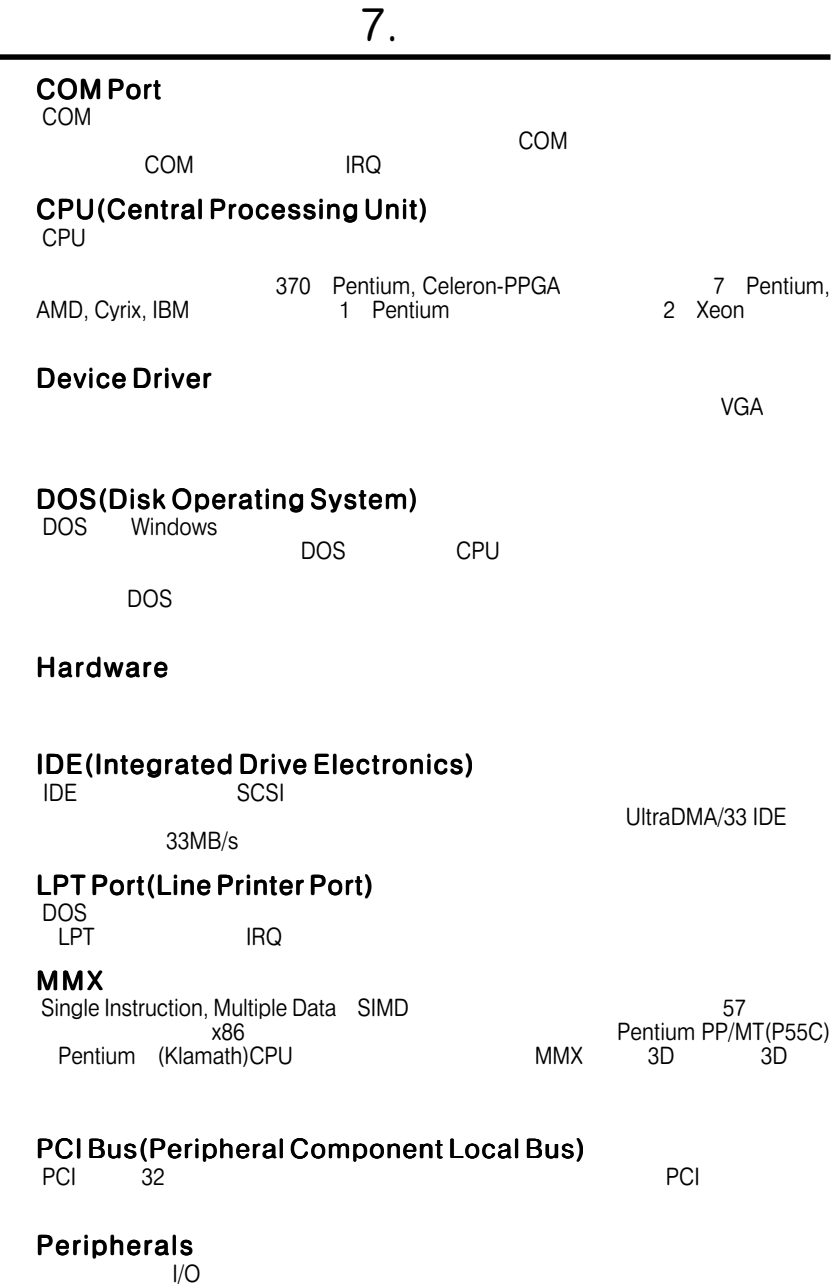

7.

ř.

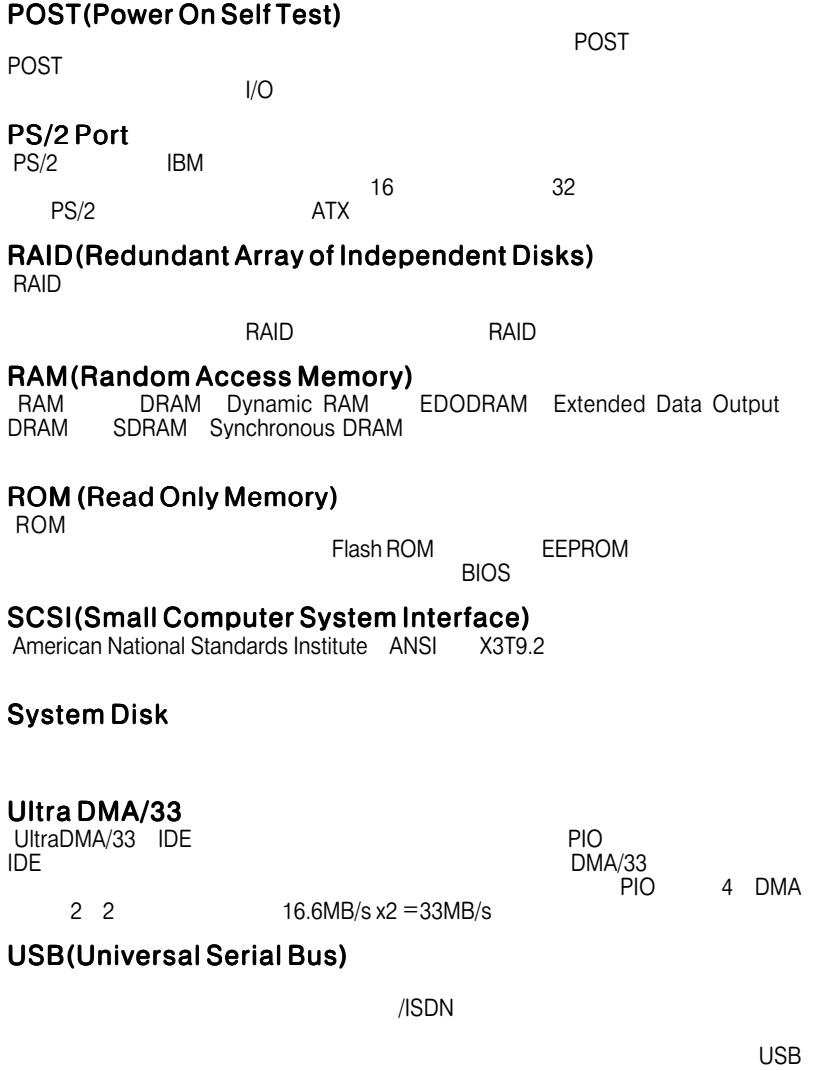

7.